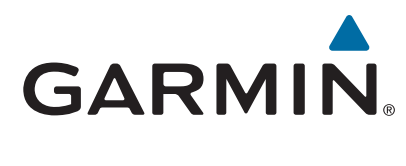

# **Forerunner® 630**

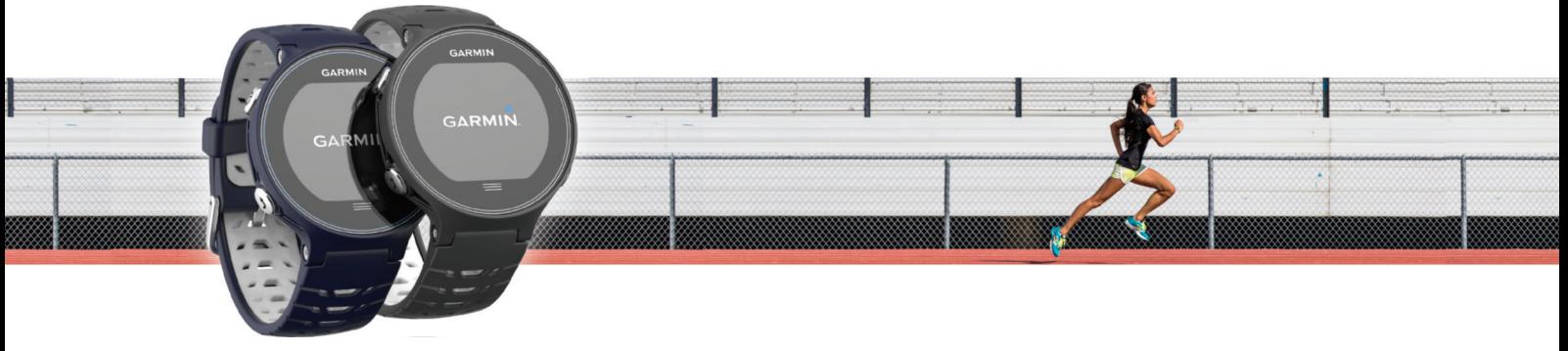

Priročnik za uporabo

© 2015 Garmin Ltd. ali njegove podružnice

Vse pravice pridržane. V skladu z zakoni o avtorskih pravicah tega priročnika ni dovoljeno kopirati, v celoti ali delno, brez pisnega dovoljena družbe Garmin. Garmin si pridržuje pravico do sprememb in izboljšav izdelkov ter sprememb vsebine tega priročnika, ne da bi o tem obvestil osebe ali organizacije. Najnovejše posodobitve in dodatne informacije glede uporabe izdelka lahko poiščete na [www.garmin.com](http://www.garmin.com).

Garmin®, logotip Garmin, ANT+®, Auto Lap®, Auto Pause®, Forerunner®, VIRB® in Virtual Partner® so blagovne znamke družbe Garmin Ltd. ali njenih podružnic, registrirane v ZDA in drugih državah. Connect IQ™, Garmin Connect™, Garmin Express™, HRM-Run™, HRM-Tri™ in tempe™ so blagovne znamke družbe Garmin Ltd. ali njenih podružnic. Blagovnih znamk ni dovoljeno uporabljati brez izrecnega dovoljenja družbe Garmin.

Android™ je blagovna znamka družbe Google, Inc. Apple® in Mac®sta blagovni znamki družbe Apple Inc., registrirani v ZDA in drugih državah. Besedna oznaka in logotipi Bluetooth®so v lasti družbe Bluetooth SIG, Inc. Družba Garmin ima licenco za uporabo tega imena. The Cooper Institute® in vse povezane blagovne znamke so v lasti inštituta The Cooper Institute. Firstbeat in Analyzed by Firstbeat sta registrirani ali neregistrirani blagovni znamki družbe Firstbeat Technologies Ltd. Windows® je registrirana blagovna znamka družbe Microsoft Corporation v Združenih državah Amerike in drugih državah. Wi-Fi® je registrirana oznaka družbe Wi-Fi Alliance Corporation. Druge zaščitene in blagovne znamke so v lasti njihovih lastnikov.

Ta izdelek je certificiran v skladu z ANT+®. Če si želite ogledati seznam združljivih izdelkov in programov, obiščite stran [www.thisisant.com/directory.](http://www.thisisant.com/directory)

M/N: A02758, A02293

# **Kazalo vsebine**

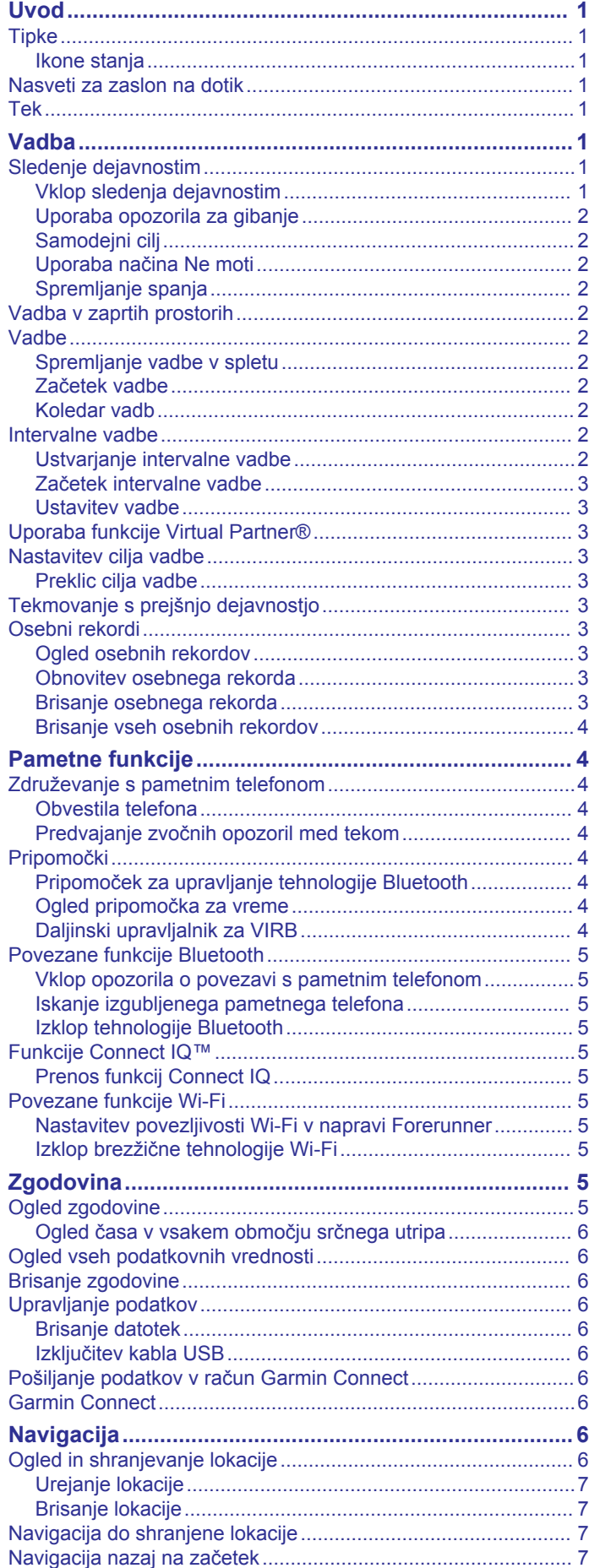

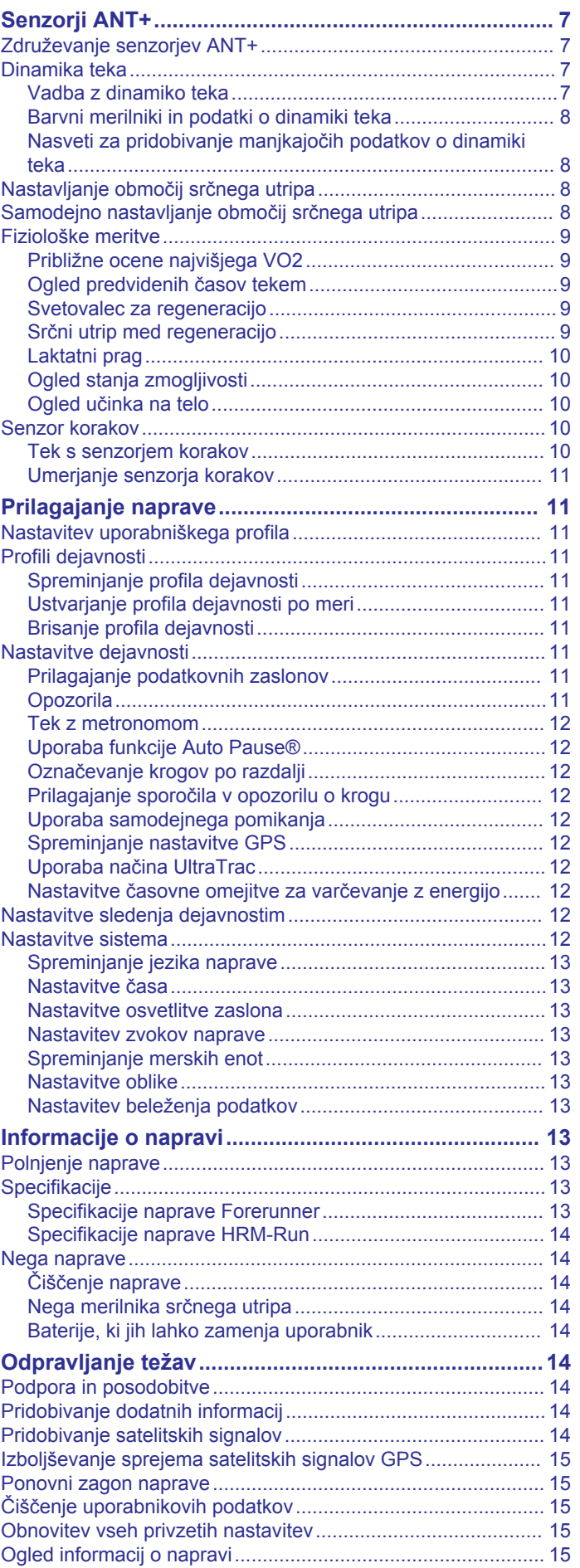

[Ustavitev navigacije....................................................................](#page-10-0) 7

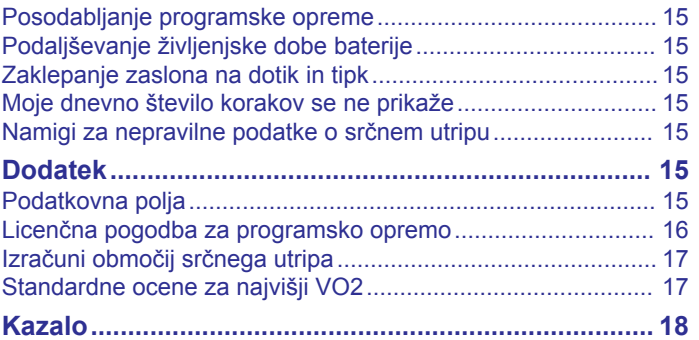

# **Uvod**

### **OPOZORILO**

<span id="page-4-0"></span>Za opozorila in pomembne informacije o izdelku si oglejte navodila *Pomembne informacije o varnosti in izdelku* v škatli izdelka.

Preden začnete izvajati ali spreminjati kateri koli program vadbe, se obrnite na svojega zdravnika.

# **Tipke**

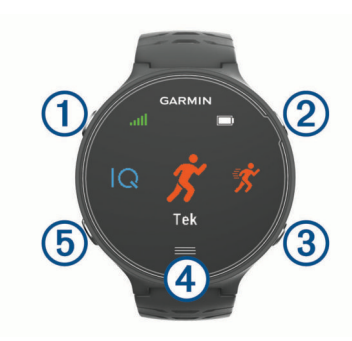

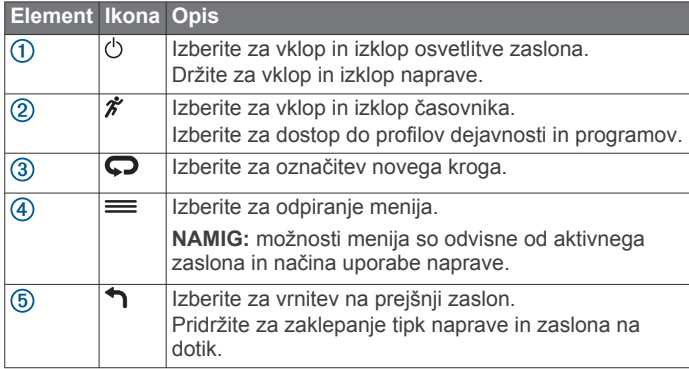

### **Ikone stanja**

Na vrhu domačega zaslona se prikažejo ikone. Utripajoča ikona pomeni, da naprava išče signal. Če ikona ne utripa, to pomeni, da je bil signal najden ali da je priklopljen senzor.

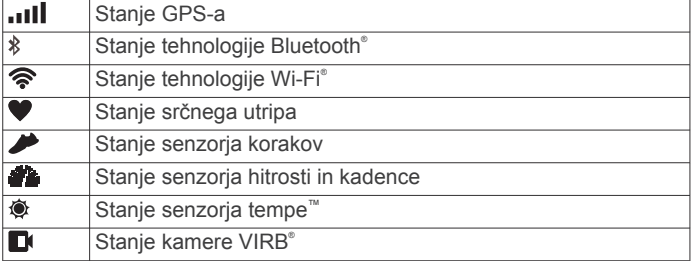

# **Nasveti za zaslon na dotik**

**OPOMBA:** zaslon na dotik je optimiziran za tek. Za najboljše rezultate nosite napravo, medtem ko uporabljate zaslon na dotik.

- Če se želite pomikati med pripomočki, ki so na voljo, v videzu ure podrsajte levo ali desno.
- Če si želite zapored ogledati podatkovne zaslone, na zaslonu časovnika podrsajte levo ali desno.
- Če želite na zaslonu s podatki spremeniti podatkovno polje, ga pridržite.
- Če želite potrditi sporočila in opozorila, tapnite zaslon na dotik.
- Če se želite pomikati med meniji, možnostmi in nastavitvami, podrsajte gor ali dol.
- $\check{C}$ e želite zapreti sporočilo ali potrditi izbiro, izberite  $\oslash$ .
- Če želite preklicati nastavitev ali izbiro brez shranjevanja, izberite  $\ddot{\otimes}$ .
- Če želite zapustiti meni, podrsajte desno.
- Vsaka izbira na zaslonu na dotik naj bo ločeno dejanje.

### **Tek**

Prva vadbena dejavnost, ki jo lahko zabeležite v napravo, je lahko tek, vožnja ali katera koli dejavnost na prostem. Pred začetkom dejavnosti boste morda morali napolniti napravo (*[Polnjenje naprave](#page-16-0)*, stran 13).

- **1** Izberite  $\hat{\boldsymbol{\mathcal{F}}}$  in nato izberite profil dejavnosti.
- **2** Pojdite na prosto in počakajte, da naprava poišče satelite.
- 3 Izberite  $\hat{\mathbf{z}}$ , da zaženete časovnik.
- **4** Začnite teči.

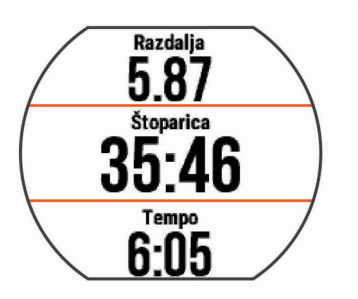

- **5** Ko končate tek, izberite  $\hat{\boldsymbol{\pi}}$ , da ustavite časovnik.
- **6** Izberite možnost:
	- Če želite shraniti tek in ponastaviti časovnik, izberite **Shrani**. Če si želite ogledati povzetek, lahko izberete tek.

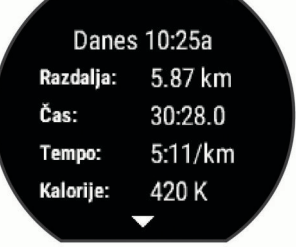

- Če želite tek izbrisati, izberite  $\widehat{\mathfrak{m}}$  >  $\oslash$ .
- Če želite nadaljevati tek, izberite  $\hat{\boldsymbol{\mathcal{X}}}$ .

# **Vadba**

# **Sledenje dejavnostim**

#### **Vklop sledenja dejavnostim**

S sledenjem dejavnosti beležite število dnevnih korakov, delni cilj, prepotovano razdaljo in porabljene kalorije za vsak dan beleženja. Porabljene kalorije vključujejo osnovno presnovo in kalorije dejavnosti.

Sledenje dejavnostim lahko omogočite med prvo nastavitvijo naprave ali kadar koli pozneje.

**1** Izberite > **Nastavitve** > **Sledenje dejavnostim** > **Stanje**  > **Vklopljeno**.

Število korakov se ne prikaže, dokler naprava ne pridobi satelitskih signalov in samodejno nastavi časa. Za pridobitev satelitskih signalov bo naprava morda potrebovala neoviran pogled na nebo.

**2** Na zaslonu z uro podrsajte za ogled pripomočka za sledenje dejavnostim.

Število korakov se redno posodablja.

### <span id="page-5-0"></span>**Uporaba opozorila za gibanje**

Preden lahko uporabljate opozorilo o gibanju, morate vklopiti sledenje dejavnostim.

Daljša obdobja sedenja lahko sprožijo neželene spremembe metaboličnega stanja. Opozorilo za gibanje vas opominja, da se morate gibati. Po eni uri nedejavnosti se prikažeta napis Premaknite se! in rdeča vrstica. Če so vklopljeni zvoki, naprava tudi zapiska ali vibrira (*[Nastavitev zvokov naprave](#page-16-0)*, stran 13).

Pojdite na kratek sprehod (vsaj nekaj minut) za ponastavitev opozorila za gibanje.

### **Samodejni cilj**

Naprava samodejno ustvari dnevni cilj korakov glede na vaše prejšnje ravni aktivnosti. Med dnevnim gibanjem bo naprava prikazovala vaš napredek do dnevnega cilja  $(1)$ .

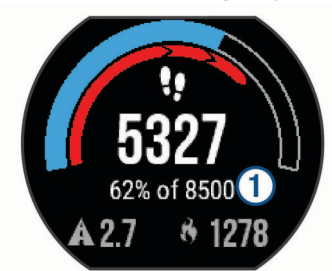

Če se odločite, da ne boste uporabljali funkcije samodejnega cilja, lahko v računu Garmin Connect™ nastavite prilagojen cilj korakov.

### **Uporaba načina Ne moti**

Preden lahko uporabite način Ne moti, morate napravo združiti s pametnim telefonom (*[Združevanje s pametnim telefonom](#page-7-0)*, [stran 4\)](#page-7-0).

Način Ne moti lahko uporabite za izklop osvetlitve zaslona, opozorilnih zvokov in vibriranja. Ta način lahko na primer uporabite med spanjem ali ogledom filma.

**OPOMBA:** običajne ure spanja lahko nastavite v uporabniških nastavitvah v računu Garmin Connect. Naprava samodejno vklopi način Ne moti v obdobju običajnih ur spanja.

- Na zaslonu z uro podrsajte desno za ogled pripomočka za upravljanje in izberite  $\blacksquare$ .
- Način Ne moti lahko izklopite v pripomočku za upravljanje.

### **Spremljanje spanja**

Naprava med spanjem spremlja vaše premikanje. Statistika spanja obsega skupno število ur spanja, ravni spanja in premikanje med spanjem. Običajne ure spanja lahko nastavite v uporabniških nastavitvah v računu Garmin Connect. Statistiko spanja si lahko ogledate v svojem računu Garmin Connect.

# **Vadba v zaprtih prostorih**

Naprava vključuje profile dejavnosti v zaprtih prostorih, v katerih je GPS izklopljen. Ko vadite v zaprtih prostorih ali želite varčevati z energijo baterije, lahko izklopite GPS.

**OPOMBA:** vse spremembe nastavitev GPS-a se shranijo v profil dejavnosti.

Izberite > **Nastavitve dejavnosti** > **GPS** > **Izklopljeno**.

Ko tečete z izklopljenim GPS-om, se hitrost in razdalja merita z merilnikom pospeška v napravi. Merilnik pospeška se sam umerja. Točnost podatkov o hitrosti in razdalji se izboljša po nekaj tekih na prostem z uporabo naprave GPS.

# **Vadbe**

Ustvarite lahko vadbe po meri, ki vključujejo cilje za posamezen korak vadbe in za različne razdalje, čase in kalorije. Vadbe lahko ustvarjate s storitvijo Garmin Connect ali izberete načrt

vadbe, ki ima vključene vadbe iz storitve Garmin Connect, in jih prenesete v napravo.

Vadbe lahko razporedite z Garmin Connect. Vadbe lahko načrtujete vnaprej in shranite v napravi.

### **Spremljanje vadbe v spletu**

Preden lahko prenesete vadbo iz storitve Garmin Connect, morate imeti račun Garmin Connect (*[Garmin Connect](#page-9-0)*, [stran 6](#page-9-0)).

- **1** Napravo priključite na računalnik.
- **2** Obiščite [www.garminconnect.com](http://www.garminconnect.com).
- **3** Ustvarite in shranite novo vadbo
- **4** Izberite **Pošlji v napravo** in sledite navodilom na zaslonu
- **5** Odklopite napravo.

#### **Začetek vadbe**

Preden lahko začnete vadbo, jo morate prenesti iz računa Garmin Connect.

- **1** Izberite  $\equiv$  > **Trening** > Moje vadbe.
- **2** Izberite vadbo.
- **3** Izberite **Začni z vadbo**.

Ko začnete z vadbo, prikaže naprava vsak korak vadbe, cilj (če je naveden) in trenutne podatke o vadbi.

#### **Koledar vadb**

Koledar vadb v napravi je podaljšek koledarja ali razporeda vadb, ki ga nastavite v storitvi Garmin Connect. Ko v koledar Garmin Connect dodate nekaj vadb, jih lahko pošljete v napravo. Vse razporejene vadbe, ki jih pošljete v napravo, se na koledarju vadb prikažejo razporejene po datumu. Ko izberete dan v koledarju vadb, si lahko vadbo ogledate ali jo opravite. Razporejena vadba ostane v napravi ne glede na to, ali jo opravite ali preskočite. Ko pošljete razporejene vadbe iz storitve Garmin Connect, prepišejo obstoječ koledar vadb.

#### *Uporaba načrtov vadb Garmin Connect*

Preden lahko prenesete in uporabite načrt vadbe, morate imeti račun Garmin Connect (*[Garmin Connect](#page-9-0)*, stran 6).

V računu Garmin Connect lahko poiščete načrt vadbe, razporedite vadbe ter jih pošljete v napravo.

- **1** Napravo priključite na računalnik.
- **2** V računu Garmin Connect izberite in razporedite načrt vadbe.
- **3** Preglejte načrt vadbe na koledarju.
- **4** Izberite  $\lceil \cdot \rceil$  in sledite navodilom na zaslonu.

# **Intervalne vadbe**

Ustvarite lahko intervalne vadbe, ki temeljijo na razdalji ali času. Naprava uporabniško intervalno vadbo shrani, dokler ne ustvarite druge. Za spremljanje vadb in teke na dolge razdalje lahko uporabljate odprte intervale. Ko izberete  $\bigcirc$ , naprava zabeleži interval in se premakne na interval počitka.

#### **Ustvarjanje intervalne vadbe**

- **1** Izberite > **Trening** > **Intervali** > **Urejanje** > **Interval** > **Vrsta**.
- **2** Izberite **Razdalja**, **Cas** ali **Odprto**.

**NAMIG:** odprt interval lahko ustvarite tako, da vrsto nastavite na Odprto.

- **3** Izberite **Trajanje**, vnesite interval razdalje ali časa vadbe in izberite  $\odot$ .
- **4** Izberite **Počitek** > **Vrsta**.
- **5** Izberite **Razdalja**, **Cas** ali **Odprto**.
- **6** Po potrebi vnesite razdaljo ali čas za interval počitka in izberite  $\oslash$ .
- <span id="page-6-0"></span>**7** Izberite eno ali več možnosti:
	- Če želite nastaviti število ponovitev, izberite **Ponovi**.
	- Če želite vadbi dodati odprto ogrevanje, izberite **Ogrevanje** > **Vklopljeno**.
	- Če želite vadbi dodati odprto ohlajanje, izberite **Ohlajanje**  > **Vklopljeno**.

#### **Začetek intervalne vadbe**

- **1** Izberite > **Trening** > **Intervali** > **Začni z vadbo**.
- $2$  Izberite  $\hat{\mathcal{X}}$ .
- **3** Če ima intervalna vadba ogrevanje, izberite  $\Box$ , da začnete prvi interval.
- **4** Sledite navodilom na zaslonu.

Ko končate vse intervale, se prikaže sporočilo.

#### **Ustavitev vadbe**

- Če želite končati korak vadbe, lahko kadar koli izberete  $\bullet$ .
- Če želite ustaviti časovnik, lahko kadar koli izberete  $\hat{\mathcal{F}}$ .
- Če želite končati vadbo, lahko kadar koli izberete $\equiv$ > **Prekliči vadbo**.

# **Uporaba funkcije Virtual Partner®**

Funkcija Virtual Partner je vadbeno orodje, s katerim boste lažje dosegli svoje cilje. Nastavite lahko tempo ali hitrost funkcije Virtual Partner, da boste lažje dosegli svoj cilj vadbe.

- **1** Izberite > **Nastavitve** > **Nastavitve dejavnosti** > **Podatkovni zasloni** > **Virtual Partner** > **Stanje** > **Vklopljeno**.
- **2** Izberite **Nastavitev tempa** ali **Nastavitev hitrosti**. Pri teku lahko kot smernico uporabite tempo ali hitrost.
- **3** Začnite teči.
- **4** Pomaknite se na zaslon Virtual Partner in si oglejte, kdo je v vodstvu.

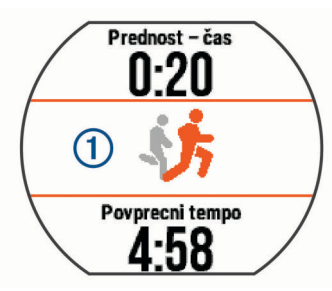

**5** Po potrebi držite pasico funkcije Virtual Partner ①, da med tekom prilagodite tempo ali hitrost funkcije Virtual Partner.

# **Nastavitev cilja vadbe**

Funkcija cilja vadbe deluje skupaj s funkcijo Virtual Partner. Tako lahko imate za cilj vadbe določeno razdaljo, razdaljo in čas, razdaljo in tempo ali razdaljo in hitrost. To funkcijo lahko uporabljate v profilih za tek, kolesarjenje in katero koli drugo dejavnost z enim športom (razen plavanja). Med vadbeno dejavnostjo vam naprava v realnem času sporoča, kako blizu cilja vadbe ste.

- **1** Izberite > **Trening** > **Nastavi cilj**.
- **2** Izberite možnost:
	- Izberite **Samo razdalja**, če želite izbrati prednastavljeno razdaljo ali vnesti poljubno razdaljo.
	- Izberite **Razdalja in čas**, če želite izbrati ciljno razdaljo in čas.

Vnesete lahko ciljni čas, uporabite predvidevanje (glede na oceno vašega najvišjega VO2) ali uporabite osebni rekordni čas.

• Izberite **Razdalja in tempo** ali **Razdalja in hitrost**, če želite izbrati ciljno razdaljo in tempo ali hitrost.

Na zaslonu s ciljem vadbe je prikazan predvideni končni čas. Predvideni končni čas se izračuna glede na trenutno uspešnost in preostali čas.

- 3 Izberite  $\hat{\mathbf{z}}$ , da zaženete časovnik.
- **4** Po potrebi podrsajte za ogled zaslona Virtual Partner.
- **5** Ko končate dejavnost, izberite  $\hat{\mathcal{F}}$  > Shrani.

Prikaže se zaslon s povzetkom, na katerem je prikazano, ali ste prehiteli cilj ali ste za njim zaostali.

#### **Preklic cilja vadbe**

- **1** Med dejavnostjo podrsajte za ogled zaslona s ciljem.
- $2$  Držite  $=$ .
- **3** Izberite **Prekliči cilj** > ⊘.

# **Tekmovanje s prejšnjo dejavnostjo**

Tekmujete lahko s prej zabeleženo ali preneseno dejavnostjo. To funkcijo lahko uporabljate v profilih za tek, kolesarjenje in katero koli drugo dejavnost z enim športom (razen plavanja). Funkcija deluje skupaj s funkcijo Virtual Partner, da si lahko med dejavnostjo ogledate, kakšno prednost ali zaostanek imate.

- **1** Izberite > **Trening** > **Tekma z dejavnostjo**.
- **2** Izberite možnost:
	- Izberite **Iz zgodovine**, če želite izbrati dejavnost, ki ste jo v preteklosti zabeležili v napravo.
	- Izberite **Preneseno**, če želite izbrati dejavnost, ki ste jo prenesli iz računa Garmin Connect.
- **3** Izberite dejavnost.

Na zaslonu Virtual Partner je prikazan predvideni končni čas.

- 4 Izberite  $\hat{\mathcal{F}}$ , da zaženete časovnik.
- **5** Ko končate dejavnost, izberite  $\hat{\mathcal{F}}$  > Shrani.

Prikaže se zaslon s povzetkom, na katerem je prikazano, ali ste prehiteli prej zabeleženo ali preneseno dejavnost ali ste za njo zaostali.

# **Osebni rekordi**

Ob zaključku dejavnosti naprava prikaže nove osebne rekorde, če ste jih dosegli med dejavnostjo. Osebni rekordi vsebujejo najhitrejši čas več običajnih razdalj na tekmah in najdaljši tek ali vožnjo.

### **Ogled osebnih rekordov**

- **1** Izberite > **Moja statistika** > **Zapisi**.
- **2** Izberite šport.
- **3** Izberite rekord.
- **4** Izberite **Ogled zapisa**.

#### **Obnovitev osebnega rekorda**

Vsak osebni rekord lahko povrnete v takega, ki je bil zabeležen prej.

- **1** Izberite > **Moja statistika** > **Zapisi**.
- **2** Izberite šport.
- **3** Izberite rekord, ki ga želite povrniti.
- **4** Izberite **Nazaj** >  $\oslash$ . **OPOMBA:** s tem ne izbrišete shranjenih dejavnosti.

#### **Brisanje osebnega rekorda**

- **1** Izberite > **Moja statistika** > **Zapisi**.
- **2** Izberite šport.
- **3** Izberite rekord, ki ga želite izbrisati.
- **4** Izberite **Počisti zapis**  $>$   $\odot$ . **OPOMBA:** s tem ne izbrišete shranjenih dejavnosti.

### <span id="page-7-0"></span>**Brisanje vseh osebnih rekordov**

- **1** Izberite > **Moja statistika** > **Zapisi**.
- **OPOMBA:** s tem ne izbrišete shranjenih dejavnosti.
- **2** Izberite šport.

**3** Izberite **Počisti vse zapise**  $>$   $\oslash$ . Izbrišejo se le rekordi za ta šport.

# **Pametne funkcije**

# **Združevanje s pametnim telefonom**

Če želite dokončati nastavitev in uporabljati vse funkcije naprave, napravo Forerunner povežite s pametnim telefonom.

- **1** Obiščite [www.garmin.com/intosports/apps](http://www.garmin.com/intosports/apps) in prenesite program Garmin Connect Mobile v pametni telefon.
- 2 V napravi Forerunner izberite **= > Nastavitve > Bluetooth** > **Združevanje z mobilno napravo**.
- **3** Odprite program Garmin Connect Mobile.
- **4** Izberite možnost za dodajanje naprave v račun Garmin Connect:
	- Če je to prva naprava, ki ste jo združili s programom Garmin Connect Mobile, sledite navodilom na zaslonu.
	- Če ste s programom Garmin Connect Mobile že združili drugo napravo, v nastavitvah izberite **Naprave Garmin** >  $\div$  in sledite navodilom na zaslonu.

### **Obvestila telefona**

Če želite uporabljati obvestila telefona, mora biti združljiv pametni telefon združen z napravo Forerunner. Ko telefon prejeme sporočilo, obvesti napravo.

#### *Omogočanje Bluetooth Obvestil*

- **1** Izberite > **Nastavitve** > **Bluetooth** > **Pametna obvestila**.
- **2** Izberite **Med dejavnostjo**.
- **3** Izberite **Izklopljeno**, **Prikazi samo klice** ali **Prikazi vse**.
- **4** Izberite **Ne med dejavnostjo**.
- **5** Izberite **Izklopljeno**, **Prikazi samo klice** ali **Prikazi vse**. **OPOMBA:** spremenite lahko zvoke za obvestila.

#### *Ogled obvestil*

- Ko se v napravi Forerunner prikaže obvestilo, za ogled obvestila tapnite zaslon na dotik.
- Če želite počistiti obvestilo ali si ogledati več možnosti, izberite gumb na zaslonu.
- Na zaslonu z uro podrsajte za ogled vseh obvestil v pripomočku za obvestila.

#### *Upravljanje obvestil*

Z združljivim pametnim telefonom lahko upravljate obvestila, ki se prikažejo v napravi Forerunner.

Izberite možnost:

- Če uporabljate napravo Apple® , v nastavitvah središča za obvestila v pametnem telefonu izberite elemente, ki se prikažejo v napravi.
- Če uporabljate napravo Android™, v programskih nastavitvah v programu Garmin Connect Mobile izberite elemente, ki se prikažejo v napravi.

# **Predvajanje zvočnih opozoril med tekom**

Preden lahko nastavite zvočna opozorila, morate pametni telefon s programom Garmin Connect Mobile združiti z napravo Forerunner.

Program Garmin Connect Mobile lahko nastavite tako, da med tekom v pametnem telefonu predvaja motivacijska obvestila o stanju. Zvočna opozorila vključujejo število krogov in čas kroga, tempo ali hitrost in podatke o srčnem utripu. Med predvajanjem

zvočnega opozorila program Garmin Connect Mobile utiša primarni zvok pametnega telefona, da lahko telefon predvaja obvestilo. Ravni glasnosti lahko prilagodite v programu Garmin Connect Mobile.

- **1** V nastavitvah v programu Garmin Connect Mobile izberite **Naprave Garmin**.
- **2** Izberite svojo napravo.
- **3** Po potrebi izberite **Nastavitve naprave**.
- **4** Izberite **Zvočna opozorila**.

# **Pripomočki**

V napravo so prednaloženi pripomočki, ki omogočajo hiter prikaz informacij. Nekateri pripomočki potrebujejo povezavo Bluetooth z združljivim pametnim telefonom.

- **Obvestila**: opozarjajo vas na dohodne klice in besedilna sporočila v skladu z nastavitvami obvestil pametnega telefona.
- **Koledar**: prikazuje prihodnje sestanke na koledarju pametnega telefona.
- **Upravljanje glasbe**: upravljanje predvajalnika glasbe v pametnem telefonu.

**Vreme**: prikazuje trenutno temperaturo in vremensko napoved.

- **Sledenje dejavnostim**: sledi dnevnemu število korakov, cilju korakov, prepotovani razdalji, porabljenim kalorijam in statistiki spanja.
- **Kontrolniki**: omogoča vklop in izklop povezljivosti Bluetooth in funkcij, vključno s funkcijama Ne moti in Poišči moj telefon ter ročno sinhronizacijo.
- **Upravljanje kamere VIRB**: omogoča upravljanje kamere, ko je naprava VIRB združena z napravo Forerunner.

#### **Pripomoček za upravljanje tehnologije Bluetooth**

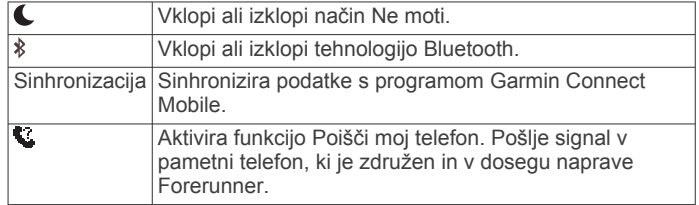

#### **Ogled pripomočka za vreme**

- **1** Na zaslonu z uro podrsajte desno za ogled pripomočka za vreme.
- **2** Tapnite zaslon na dotik za ogled urnih in dnevnih podatkov o vremenu.
- **3** Pomaknite se navzdol za ogled dnevnih podatkov o vremenu.

### **Daljinski upravljalnik za VIRB**

Funkcija daljinskega upravljalnika VIRB vam omogoča, da športno kamero VIRB upravljate z napravo. Če želite kupiti športno kamero VIRB, obiščite [www.garmin.com/VIRB](http://www.garmin.com/VIRB).

#### *Upravljanje športne kamere VIRB*

Preden lahko uporabite funkcijo za daljinsko upravljanje kamere VIRB, morate omogočiti nastavitev daljinskega upravljanja v kameri VIRB. Za več informacij si oglejte *priročnik za uporabo družine naprav VIRB*.

- **1** Vklopite kamero VIRB.
- **2** Združite kamero VIRB z napravo Forerunner (*[Združevanje](#page-10-0) [senzorjev ANT+](#page-10-0)*, stran 7).
- **3** V napravi Forerunner izberite dodatno opremo VIRB. Ko je dodatna oprema VIRB združena, se zaslon VIRB doda med podatkovne zaslone aktivnega profila.
- **4** Izberite možnost:
	- Izberite **Spr./zaust. casovnika**, če želite kamero upravljati s časovnikom  $\hat{\mathcal{K}}$ .

<span id="page-8-0"></span>Snemanje videa se samodejno sproži in zaustavi s časovnikom naprave Forerunner.

• Izberite **Ročno**, če želite kamero upravljati s pripomočkom VIRB.

# **Povezane funkcije Bluetooth**

Naprava Forerunner ima več povezanih funkcij Bluetooth, ki jih lahko s programom Garmin Connect Mobile uporabljate z združljivim pametnim telefonom. Za več informacij obiščite [www.garmin.com/intosports/apps.](http://www.garmin.com/intosports/apps)

- **LiveTrack**: prijatelji in družina lahko v realnem času spremljajo vaše tekme in treninge. Po e-pošti ali v družabnih omrežjih lahko povabite sledilce,naj si na strani za sledenje storitve Garmin Connect v živo ogledajo vaše podatke.
- **Prenosi dejavnosti**: samodejno pošlje vašo dejavnost v program Garmin Connect Mobile, takoj ko končate beleženje dejavnosti.
- **Posodobitve programske opreme**: naprava brezžično prenese najnovejšo posodobitev programske opreme. Ko naslednjič vklopite napravo, lahko programsko opremo posodobite tako, da sledite navodilom na zaslonu.
- **Prenos vadb**: omogoča vam, da v programu Garmin Connect Mobile poiščete vadbe in jih brezžično pošljete v napravo.
- **Interakcija v družabnih omrežjih**: omogoča vam objavljanje posodobitev na spletnem mestu družabnega omrežja, ko dejavnost prenesete v program Garmin Connect Mobile.
- **Obvestila**: v napravi Forerunner prikazuje obvestila telefona in sporočila.

#### **Vklop opozorila o povezavi s pametnim telefonom**

Napravo Forerunner lahko nastavite tako, da vas opozori, ko združeni pametni telefon vzpostavi in prekine povezavo z brezžično tehnologijo Bluetooth.

Izberite > **Nastavitve** > **Bluetooth** > **Opoz. o povezavi** > **Vklopljeno**.

#### **Iskanje izgubljenega pametnega telefona**

S funkcijo Poišči moj telefon lahko poiščete izgubljen pametni telefon, ki je združen z brezžično tehnologijo Bluetooth in je trenutno v dosegu.

**1** Na zaslonu z uro podrsajte za ogled pripomočka za upravljanje in izberite ...

Naprava Forerunner začne iskati združeni pametni telefon. Na zaslonu naprave Forerunner se prikažejo stolpci, ki ustrezajo moči signala Bluetooth, pametni telefon pa se oglasi z zvočnim opozorilom.

2 Za prekinitev iskanja izberite **1**.

### **Izklop tehnologije Bluetooth**

Na zaslonu z uro podrsajte desno za ogled pripomočka za upravljanje in izberite  $\&$ .

Ikona  $\hat{x}$  je siva, ko je tehnologija Bluetooth izklopljena.

# **Funkcije Connect IQ™**

Uri lahko dodate funkcije Connect IQ družbe Garmin® in drugih ponudnikov s programom Garmin Connect Mobile. Napravo lahko prilagodite z videzi ure, podatkovnimi polji, pripomočki in programi.

**Videzi ure**: omogoča vam spreminjanje videza ure.

- **Podatkovna polja**: omogoča vam prenos novih podatkovnih polj za prikaz podatkov o senzorjih, dejavnostih in zgodovini na nove načine. Podatkovna polja Connect IQ lahko dodate vdelanim funkcijam in stranem.
- **Pripomočki**: hitro prikaže informacije, vključno s podatki senzorjev in obvestili.
- **Programi**: uri lahko dodate interaktivne funkcije, na primer nove vrste dejavnosti na prostem in vadbe.

# **Prenos funkcij Connect IQ**

Preden lahko v programu Garmin Connect Mobile prenesete funkcije Connect IQ, morate napravo Forerunner združiti s pametnim telefonom.

- **1** V nastavitvah v programu Garmin Connect Mobile izberite **Trgovina Connect IQ**.
- **2** Po potrebi izberite svojo napravo.
- **3** Izberite funkcijo Connect IQ.
- **4** Sledite navodilom na zaslonu.

#### *Prenašanje funkcij Connect IQ z računalnikom*

- **1** Napravo z računalnikom povežite s kablom USB.
- **2** Obiščite [www.garminconnect.com](http://www.garminconnect.com).
- **3** V pripomočku za naprave izberite **Trgovina Connect IQ**.
- **4** Izberite funkcijo Connect IQ.
- **5** Izberite **Pošlji v napravo** in sledite navodilom na zaslonu.

# **Povezane funkcije Wi**‑**Fi**

Naprava Forerunner ima povezane funkcije Wi‑Fi. Mobilna aplikacija Garmin Connect za uporabo povezave Wi‑Fi ni obvezna.

**OPOMBA:** če želite uporabljati te funkcije, morata imeti naprava vzpostavljeno povezavo z brezžičnim omrežjem.

- **Dejavnost se prenese v Garmin Connect**: samodejno pošlje vašo dejavnost v Garmin Connect, ko jo nehate beležiti.
- **Vadbe in načrti vadb**: dejavnosti in načrti vadbe, ki ste jih pred tem izbrali v storitvi Garmin Connect, se brezžično pošljejo v napravo.
- **Posodobitve programske opreme**: naprava brezžično prenese najnovejšo posodobitev programske opreme. Ko naslednjič vklopite napravo, lahko programsko opremo posodobite tako, da sledite navodilom na zaslonu.

#### **Nastavitev povezljivosti Wi**‑**Fi v napravi Forerunner**

Preden lahko dejavnost prenesete brezžično, jo morate shraniti v napravo, časovnik pa mora biti ustavljen.

- **1** Obiščite [www.garminconnect.com/start](http://www.garminconnect.com/start) in prenesite program Garmin Express™.
- **2** V programu Garmin Express sledite navodilom na zaslonu za dodajanje naprave.
- **3** V programu Garmin Express izberite **Orodja**.
- **4** Sledite navodilom na zaslonu za nastavitev omrežja Wi‑Fi.

**NAMIG:** zdaj lahko napravo registrirate. Po vsaki dejavnosti naprava poskusi naložiti shranjeno dejavnost v račun Garmin Connect.

#### **Izklop brezžične tehnologije Wi**‑**Fi**

- V napravi Forerunner izberite => Nastavitve > Wi-Fi > **Samodejni prenos** > **Izklopljeno**.
- Za več informacij o izklopu brezžične tehnologije Wi‑Fi si oglejte priročnik za uporabo mobilne naprave.

# **Zgodovina**

Zgodovina vključuje čas, razdaljo, kalorije, povprečen tempo ali hitrost, podatke o krogu in izbirne informacije senzorja ANT+® .

**OPOMBA:** ko je pomnilnik naprave poln, se najstarejši podatki prepišejo.

# **Ogled zgodovine**

- **1** Izberite > **Zgodovina** > **Dejavnosti**.
- **2** Če si želite ogledate shranjene dejavnosti se premaknite navzgor in navzdol.
- **3** Izberite dejavnost.
- <span id="page-9-0"></span>**4** Izberite možnost:
	- Izberite **Podrobnosti**, če si želite ogledati dodatne informacije o dejavnosti.
	- Izberite **Krogi**, če želite izbrati krog in si ogledati dodatne informacije o posameznem krogu.
	- Izberite **Čas v območju**, če si želite ogledati čas v posameznem območju srčnega utripa.
	- Izberite **Izbriši**, če želite izbrisati izbrano dejavnost.

#### **Ogled časa v vsakem območju srčnega utripa**

Preden si lahko ogledate podatke o območjih srčnega utripa, morate napravo združiti z združljivim merilnikom srčnega utripa, nato pa dokončati in shraniti dejavnost.

Z upoštevanjem časa v vsakem območju srčnega utripa lahko prilagodite intenzivnost vadbe.

- **1** Izberite > **Zgodovina** > **Dejavnosti**.
- **2** Izberite dejavnost.
- **3** Izberite **Čas v območju**.

# **Ogled vseh podatkovnih vrednosti**

Ogledate si lahko nabrane podatke o razdalji in času, shranjene v napravi.

- **1** Izberite možnost > **Zgodovina** > **Skupno**.
- **2** Izberite možnost za ogled tedenskih ali mesečnih skupnih vrednosti.

# **Brisanje zgodovine**

- **1** Izberite možnost > **Zgodovina** > **Moznosti**.
- **2** Izberite možnost:
	- Izberite **Izbriši vse dejavnosti** za brisanje vseh dejavnosti iz zgodovine.
	- Izberite možnost **Ponastavi skupne vrednosti** za ponastavitev vseh skupnih vrednosti razdalje in časa. **OPOMBA:** s tem ne izbrišete shranjenih dejavnosti.
- **3** Potrdite izbiro.

# **Upravljanje podatkov**

**OPOMBA:** naprava ni združljiva z operacijskimi sistemi Windows® 95, 98, Me, Windows NT® in Mac® OS 10.3 in starejšimi.

#### **Brisanje datotek**

#### *OBVESTILO*

Če ne poznate namena datoteka, je ne izbrišite. V pomnilniku naprave so pomembne sistemske datoteke, ki jih ne smete izbrisati.

- **1** Odprite pogon **Garmin**.
- **2** Če je treba, odprite mapo ali pogon.
- **3** Izberite datoteko.
- **4** Pritisnite tipko **Delete** na tipkovnici.

### **Izključitev kabla USB**

Če je naprava povezana z računalnikom kot izmenljivi pogon, jo morate z računalnika varno odklopiti, da ne pride do izgube podatkov. Če je naprava povezana z računalnikom Windows kot prenosna naprava, je ni treba varno odklopiti.

- **1** Storite naslednje:
	- Pri računalnikih Windows izberite ikono **Varno odstranjevanje strojne opreme** v sistemski vrstici in nato napravo.
	- Pri računalnikih Mac ikono pogona povlecite v koš.
- **2** Izključite kabel iz računalnika.

# **Pošiljanje podatkov v račun Garmin Connect**

Vse podatke o dejavnosti lahko prenesete v račun Garmin Connect, kjer lahko naredite izčrpno analizo. Ogledate si lahko zemljevid dejavnosti ali pa dejavnosti delite s prijatelji.

- **1** Napravo z računalnikom povežite s kablom USB.
- **2** Obiščite [www.garminconnect.com/start](http://www.garminconnect.com/start).
- **3** Sledite navodilom na zaslonu.

### **Garmin Connect**

S prijatelji se lahko povežete v storitvi Garmin Connect.V storitvi Garmin Connect so na voljo orodja za sledenje, analizo, izmenjavo in spodbujanje drug drugega. Zabeležite dogodke vašega aktivnega življenjskega sloga, vključno s teki, sprehodi, vožnjami, plavanji, pohodi, triatloni in še več. Če se želite prijaviti za brezplačen račun, obiščite [www.garminconnect.com](http://www.garminconnect.com/start) [/start.](http://www.garminconnect.com/start)

- **Shranjevanje dejavnosti**: ko končate in shranite dejavnost z napravo, lahko to dejavnost prenesete v svoj račun Garmin Connect in jo tam hranite, kolikor časa želite.
- **Analiza podatkov**: ogledate si lahko podrobnejše informacije o svoji dejavnosti, vključno s časom, razdaljo, nadmorsko višino, srčnim utripom, porabljenimi kalorijami, kadenco, dinamiko teka, zračnim pogledom zemljevida, grafikoni tempa in hitrosti ter prilagodljivimi poročili.

**OPOMBA:** nekateri podatki zahtevajo dodatno opremo, na primer merilnik srčnega utripa.

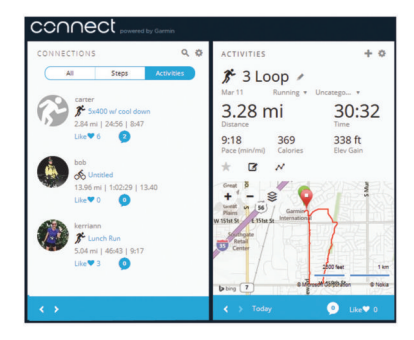

- **Načrtovanje treninga**: izberete lahko cilj treninga in naložite dnevne načrte.
- **Spremljanje napredka**: spremljate lahko svoje dnevne korake, sodelujete v prijateljskem tekmovanju s svojimi povezavami in dosegate svoje cilje.
- **Skupna raba dejavnosti**: povežete se lahko s prijatelji in sledite dejavnostim eden drugega ali na priljubljena družabna spletna mesta objavljate povezave na svoje dejavnosti.
- **Upravljanje nastavitev**: v računu Garmin Connect lahko prilagajate nastavitve naprave in uporabnika.
- **Dostop do trgovine Connect IQ**: prenesete lahko programe, videze ure, podatkovna polja in pripomočke.

# **Navigacija**

# **Ogled in shranjevanje lokacije**

Preden si lahko ogledate informacije o lokaciji, mora naprava poiskati satelite.

Lokacija je točka, ki jo zabeležite in shranite v napravo. Če si želite zapomniti znamenitosti ali se vrniti na določeno mesto, lahko shranite trenutno lokacijo.

- **1** Pojdite na mesto, kjer želite označiti lokacijo.
- **2** Izberite  $\equiv$  > **Lokacije** > **Kje sem?**.
	- V napravi se prikažejo vaša trenutna nadmorska višina in koordinate.
- **3** Po potrebi izberite **Shrani položaj**.

### <span id="page-10-0"></span>**Urejanje lokacije**

Ime shranjene lokacije lahko spremenite.

- **1** Izberite > **Lokacije** > **Shranjene lokacije**.
- **2** Izberite lokacijo.
- **3** Izberite **Ime**.
- **4** Uredite ime in izberite  $\oslash$ .

#### **Brisanje lokacije**

- **1** Izberite > **Lokacije** > **Shranjene lokacije**.
- **2** Izberite lokacijo.
- **3** Izberite **Izbriši** >  $\oslash$ .

# **Navigacija do shranjene lokacije**

Preden lahko uporabite navigacijo do shranjene lokacije, mora naprava poiskati satelite.

- **1** Izberite > **Lokacije** > **Shranjene lokacije**.
- **2** Izberite lokacijo.
- **3** Izberite **Pojdi**.

Prikaže se kompas. Puščica kaže proti shranjeni lokaciji.

4 Izberite  $\hat{\mathcal{F}}$ , če želite sprožiti časovnik in zabeležiti dejavnost.

# **Navigacija nazaj na začetek**

Med dejavnostjo se lahko kadar koli vrnete na začetno lokacijo. Če na primer tečete po mestu, ki ga ne poznate, in ne veste, kako se vrniti na začetek steze ali v hotel, lahko začnete z navigacijo do začetne lokacije.

Izberite možnost:

- Če časovnik še vedno teče, izberite > **Nazaj na začetek**.
- Če ste ustavili časovnik in niste shranili dejavnosti, izberite > **Nazaj na začetek**.
- Če ste ustavili časovnik in shranili dejavnost, izberite  $\equiv$  > **Lokacije** > **Nazaj na začetek**. Naprava vas vodi na začetek zadnje shranjene dejavnosti.

Prikaže se kompas. Puščica kaže proti začetni točki. Če časovnik ne teče in želite preprečiti, da bi naprava preklopila v način ure, lahko časovnik znova zaženete.

# **Ustavitev navigacije**

Izberite **= > Ustavi navigacijo** > ⊘.

# **Senzorji ANT+**

Napravo lahko uporabljate z brezžičnimi senzorji ANT+. Za več informacij o združljivosti in nakupu izbirnih senzorjev obiščite [http://buy.garmin.com.](http://buy.garmin.com)

# **Združevanje senzorjev ANT+**

Združevanje je povezovanje brezžičnih senzorjev ANT+, na primer merilnika srčnega utripa, z napravo Garmin. Ko senzor ANT+ prvič povezujete z napravo, morate napravo in senzor združiti. Po prvem združevanju se naprava samodejno poveže s senzorjem, ko začnete z dejavnostjo, senzor pa je aktiven in v dosegu.

**OPOMBA:** če je bil napravi priložen senzor ANT+, sta naprava in senzor že povezana.

- **1** Namestite senzor ali merilnik srčnega utripa.
- **2** Postavite napravo največ 1 cm od senzorja in počakajte, da naprava vzpostavi povezavo s senzorjem.

Ko naprava zazna senzor, se prikaže sporočilo. Podatkovno polje lahko prilagodite tako, da prikazuje podatke senzorja.

**3** Po potrebi za upravljanje senzorjev ANT+ izberite => **Nastavitve** > **Senzorji in dodatna oprema**.

# **Dinamika teka**

Z združljivo napravo Forerunner, združeno z dodatno opremo HRM-Run™, lahko pridobivate povratne informacije o svojem načinu teka v realnem času. Če je bila napravi Forerunner priložena dodatna oprema HRM-Run, sta ti napravi že povezani.

Dodatna oprema HRM-Run ima v modulu tudi merilnik pospeška, ki z merjenjem gibanja trupa izračuna šest meritev teka.

- **Kadenca**: kadenca je število korakov v minuti. Prikazuje skupno število korakov (desne in leve noge).
- **Navpično nihanje**: navpično nihanje je poskakovanje med tekom. Prikazuje navpično premikanje telesa, izmerjeno v centimetrih za posamezen korak.

**Čas stika s tlemi**: čas stika s tlemi je obdobje, ki ga med tekom pri vsakem koraku porabite na tleh. Izmerjen je v milisekundah.

**OPOMBA:** čas stika s tlemi med hojo ni na voljo.

- **Uravnoteženost časa stika s tlemi**: ravnovesje časa stika s tlemi prikazuje ravnovesje časa stika s tlemi med levo in desno nogo pri teku. Prikazuje odstotni delež. Na primer 53,2 s puščico v levo ali desno.
- **Dolžina koraka**: dolžina koraka je dolžina od enega stika s tlemi do drugega. Meri se v metrih.
- **Navpično razmerje**: Navpično razmerje je razmerje med navpičnim nihanjem in dolžino koraka. Prikazuje odstotni delež. Nižje število običajno pomeni boljši način teka.

#### **Vadba z dinamiko teka**

Preden si lahko ogledate dinamiko teka, si morate nadeti dodatno opremo HRM-Run ali dodatno opremo HRM-Tri™ in jo združiti z napravo (*Združevanje senzorjev ANT+*, stran 7).

Če je bil napravi Forerunner priložen merilnik srčnega utripa, sta ti napravi že povezani, naprava Forerunner pa je nastavljena tako, da prikazuje dinamiko teka.

- **1** Izberite  $\hat{\boldsymbol{\pi}}$  in nato izberite profil dejavnosti za tek.
- 2 Izberite  $\hat{\mathcal{Z}}$ .
- **3** Začnite teči.
- **4** Če si želite ogledati meritve, se pomaknite na zaslone z dinamiko teka.

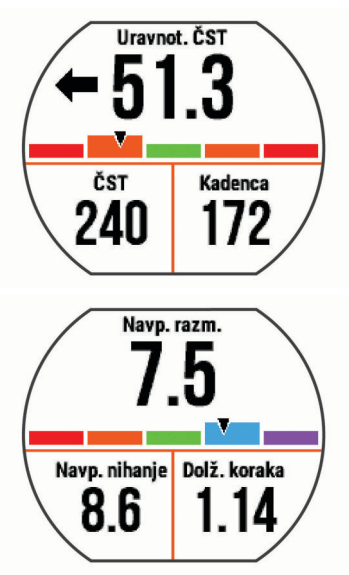

**5** Po potrebi pridržite podatkovno polje, če želite urediti način prikazovanja podatkov o dinamiki teka.

### <span id="page-11-0"></span>**Barvni merilniki in podatki o dinamiki teka**

Na zaslonih z dinamiko teka je prikazan barvni merilnik za primarno meritev. Kot primarno meritev lahko prikažete kadenco, navpično nihanje, čas stika s tlemi, uravnoteženost časa stika s tlemi ali navpično razmerje. Barvni merilnik prikazuje, kakšni so vaši podatki o dinamiki teka v primerjavi s podatki drugih tekačev. Barvna območja temeljijo na odstotkih.

Garmin je opravil meritve na veliko tekačih vseh ravni. Vrednosti v rdečem ali oranžnem območju so običajne za manj izkušene ali počasnejše tekače. Vrednosti v zelenem, modrem ali vijoličnem območju so običajne za bolj izkušene ali hitrejše tekače. Pri bolj izkušenih tekačih so časi stika s tlemi običajno krajši, navpično nihanje in navpično razmerje sta manjša, kadenca pa je višja kot pri manj izkušenih tekačih. Višji tekači imajo običajno nekoliko počasnejšo kadenco, daljše korake in nekoliko večje navpično nihanje. Navpično razmerje je navpično nihanje, deljeno z dolžino koraka. Ni povezano z višino.

**OPOMBA:** barvni merilnik za uravnoteženost časa stika s tlemi je drugačen (*Podatki o uravnoteženosti časa stika s tlemi*, stran 8).

Za več informacij o dinamiki teka obiščite [www.garmin.com](http://www.garmin.com). Za dodatne teorije in razlage podatkov dinamike teka si lahko ogledate priznane revije in spletna mesta o teku.

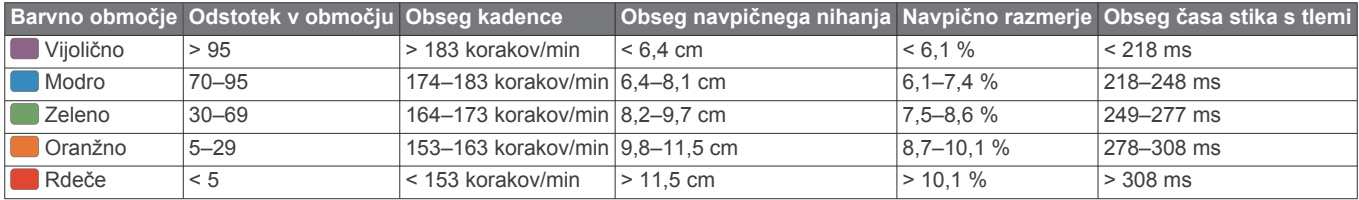

#### *Podatki o uravnoteženosti časa stika s tlemi*

Uravnoteženost časa stika s tlemi meri simetrijo teka in je prikazana kot odstotek skupnega časa stika s tlemi. Vrednost 51,3 % s puščico v levo na primer pomeni, da je tekač dlje časa v stiku s tlemi z levo nogo. Če sta na podatkovnem zaslonu prikazani obe številki, na primer 48–52, je 48 % vrednost za levo nogo in 52 % za desno nogo.

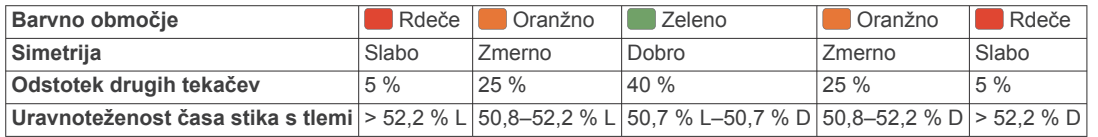

Ekipa Garmin je med razvijanjem in preskušanjem dinamike teka odkrila povezave med poškodbami in večjo neuravnoteženostjo pri določenih tekačih. Uravnoteženost časa stika s tlemi pri številnih tekačih bolj odstopa od vrednosti 50–50, kadar tečejo navzgor ali navzdol. Večina tekaških trenerjev se strinja, da je simetričen način teka dober. Koraki vrhunskih tekačev so hitri in uravnoteženi.

Med tekom lahko opazujete barvni merilnik ali podatkovno polje, po teku pa si povzetek lahko ogledate v računu Garmin Connect. Tako kot drugi podatki o dinamiki teka je tudi uravnoteženost časa stika s tlemi količinska meritev, na podlagi katere se lažje seznanite s svojim načinom teka.

#### **Nasveti za pridobivanje manjkajočih podatkov o dinamiki teka**

Če se podatki o dinamiki teka ne prikažejo, poskusite s temi namigi.

- Imeti morate dodatno opremo HRM-Run.
- Dodatna oprema z dinamiko teka ima na sprednji strani modula oznako  $\hat{\mathcal{Z}}$ .
- Dodatno opremo HRM-Run v skladu z navodili še enkrat združite z napravo Forerunner 630.
- Če so namesto podatkov o dinamiki teka prikazane samo ničle, se prepričajte, ali imate merilnik srčnega utripa nameščen s pravilno stranjo navzgor.

**OPOMBA:** čas stika s tlemi je prikazan le med tekom. Med hojo se ne izračuna.

# **Nastavljanje območij srčnega utripa**

Za določanje vaših privzetih območij srčnega utripa uporablja naprava informacije uporabniškega profila iz začetne nastavitve. Ročno lahko vnesete vrednosti srčnega utripa in nastavite obseg posameznega območja.

- **1** Izberite > **Moja statistika** > **Profil uporabnika** > **Območja srčnega utripa**.
- **2** Izberite **Najvisji SU**.

S funkcijo Samod. zaznav. lahko samodejno beležite najvišji srčni utrip med dejavnostjo ali pa lahko najvišji srčni utrip vnesete ročno.

**3** Izberite **Srčni utrip pri laktatnem pragu** in vnesite srčni utrip pri laktatnem pragu.

Opravite lahko vodeni test za oceno laktatnega praga (*[Laktatni prag](#page-13-0)*, stran 10).

- **4** Izberite **SU ob pocitku** in vnesite svoj srčni utrip med počitkom.
- **5** Izberite **Območja** > **Glede na**.
- **6** Izberite možnost:
	- Izberite **BPM**, če si želite območja ogledati in urediti v utripih na minuto.
	- Izberite **% najvisjega SU**, če si želite območja ogledati in urediti kot odstotek najvišjega srčnega utripa.
	- Izberite **% rezer. SU**, če si želite območja ogledati in urediti kot odstotek rezerve srčnega utripa (najvišji srčni utrip minus srčni utrip med mirovanjem).
	- Izberite **% srčnega utripa pri laktatnem pragu**, če si želite območja ogledati in urediti kot srčnega utripa pri laktatnem pragu.
- **7** Izberite območje in vnesite vrednost za vsako območje srčnega utripa.

# **Samodejno nastavljanje območij srčnega utripa**

Privzete nastavitve omogočajo, da naprava zazna najvišji srčni utrip in nastavi območja srčnega utripa kot odstotek najvišjega srčnega utripa.

- Preverite, ali so nastavitve uporabniškega profila točne (*[Nastavitev uporabniškega profila](#page-14-0)*, stran 11).
- Pogosto tecite z združljivim merilnikom srčnega utripa.
- <span id="page-12-0"></span>• Preskusite nekaj načrtov vadb v območjih srčnega utripa, ki so na voljo v računu Garmin Connect.
- Oglejte si trende srčnega utripa in čas v območjih v računu Garmin Connect.

# **Fiziološke meritve**

Za te fiziološke meritve je potreben združljiv merilnik srčnega utripa. Meritve so ocene, na podlagi katerih lažje spremljate in razumete vadbene teke in rezultate na tekmovanjih.

**OPOMBA:** ocene so na začetku lahko netočne. Naprava potrebuje nekaj tekov, da spozna vaše sposobnosti.

- **najvišji VO2**: najvišji VO2 je največja prostornina kisika (v mililitrih), ki jo lahko pri najvišji obremenitvi porabite na minuto na kilogram teže.
- **Predvideni časi tekem**: naprava z oceno najvišjega VO2 in objavljenimi podatkovnimi viri oceni ciljni čas tekme glede na vašo trenutno telesno pripravljenost. Ocena predvideva tudi, da ste opravili ustrezen trening za tekmo.
- **Svetovalec za regeneracijo**: svetovalec za regeneracijo prikazuje, koliko časa še potrebujete, da si boste popolnoma opomogli in boste pripravljeni za naslednjo naporno vadbo.
- **Učinek na telo**: pri učinku na telo se meri spremenljivost srčnega utripa, medtem ko 3 minute stojite pri miru. Ta vrednost prikazuje splošno raven učinka na telo. Lestvica sega od 1 do 100, nižja vrednost pa pomeni nižjo raven učinka na telo.
- **Stanje zmogljivosti**: Stanje zmogljivosti je ocena v realnem času po 6–20 minutah teka. Stanje zmogljivosti lahko dodate kot podatkovno polje, da je prikazano med preostankom teka. Ta vrednost je primerjava vašega stanja v realnem času z vašo povprečno ravnjo telesne pripravljenosti.
- **Laktatni prag**: laktatni prag je točka, na kateri se začnejo mišice hitro izčrpavati. Naprava meri raven laktatnega praga s srčnim utripom in tempom.

# **Približne ocene najvišjega VO2**

Najvišji VO2 je največja prostornina kisika (v mililitrih), ki jo lahko pri najvišji obremenitvi porabite na minuto na kilogram teže. Preprosto povedano je najvišji VO2 odraz vaše telesne pripravljenosti in bi se moral povišati, ko izboljšujete svojo pripravljenost. Ocene najvišjega VO2 zagotavlja in podpira družba Firstbeat Technologies Ltd. Napravo Garmin lahko skupaj z združljivim merilnikom srčnega utripa uporabljate za prikaz ocene najvišjega VO2 pri teku.

Oceno najvišjega VO2 prikazujeta številka in položaj na barvnem merilniku.

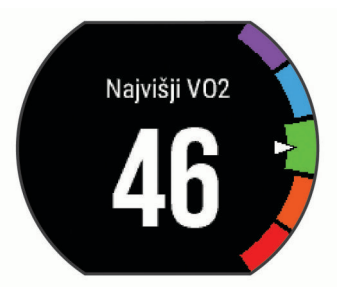

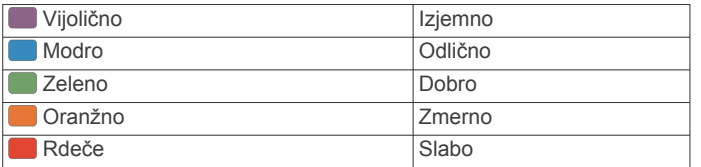

Podatki o najvišjem VO2 in analiza se posredujejo z dovoljenjem inštituta The Cooper Institute® . Za več informacij si oglejte dodatek (*[Standardne ocene za najvišji VO2](#page-20-0)*, stran 17) in obiščite [www.CooperInstitute.org.](http://www.CooperInstitute.org)

# *Pridobivanje ocene najvišjega VO2 za tek*

Za to funkcijo je potreben merilnik srčnega utripa.

Za najbolj natančno oceno nastavite profil uporabnika (*[Nastavitev uporabniškega profila](#page-14-0)*, stran 11) in najvišji srčni utrip (*[Nastavljanje območij srčnega utripa](#page-11-0)*, stran 8). Ocene bodo najprej videti nenatančne. Naprava potrebuje nekaj tekov, da spozna vaše sposobnosti.

- **1** Vsaj deset minut tecite zunaj.
- **2** Po teku izberite **Shrani**.
- **3** Izberite > **Moja statistika** > **Najvišji VO2**.

# **Ogled predvidenih časov tekem**

Za to funkcijo je potreben merilnik srčnega utripa.

Za najbolj natančno oceno nastavite profil uporabnika (*[Nastavitev uporabniškega profila](#page-14-0)*, stran 11) in najvišji srčni utrip (*[Nastavljanje območij srčnega utripa](#page-11-0)*, stran 8). Naprava z oceno najvišjega VO2 (*Približne ocene najvišjega VO2*, stran 9) in objavljenimi podatkovnimi viri oceni ciljni čas tekme glede na vašo trenutno pripravljenost. Ocena predvideva tudi, da ste opravili ustrezen trening za tekmo.

**OPOMBA:** ocene bodo najprej videti nenatančne. Naprava potrebuje nekaj tekov, da spozna vaše sposobnosti.

Izberite > **Moja statistika** > **Predvidevanje tekem**.

Predvideni časi tekem so prikazani za razdalji 5 in 10 km ter polmaraton in maraton.

# **Svetovalec za regeneracijo**

Napravo Garmin lahko skupaj z merilnikom srčnega utripa uporabljate za prikaz časa, ki ga še potrebujete, da si boste popolnoma opomogli in boste pripravljeni za naslednjo naporno vadbo. Tehnologijo svetovalca za regeneracijo zagotavlja in podpira družba Firstbeat.

**Čas regeneracije**: čas regeneracije se prikaže takoj po dejavnosti. Čas se odšteva do optimalnega trenutka za naslednjo težjo vadbo.

# *Vklop svetovalca za regeneracijo*

Za najbolj natančno oceno nastavite profil uporabnika (*[Nastavitev uporabniškega profila](#page-14-0)*, stran 11) in najvišji srčni utrip (*[Nastavljanje območij srčnega utripa](#page-11-0)*, stran 8).

- **1** Izberite > **Moja statistika** > **Svetovalec za regen.** > **Stanje** > **Vklopljeno**.
- **2** Začnite teči.

Po 6–20 minutah se prikaže stanje zmogljivosti (*[Ogled stanja](#page-13-0)  [zmogljivosti](#page-13-0)*, stran 10).

**3** Po teku izberite **Shrani**.

Pojavi se čas regeneracije. Najdaljši čas je 4 dni.

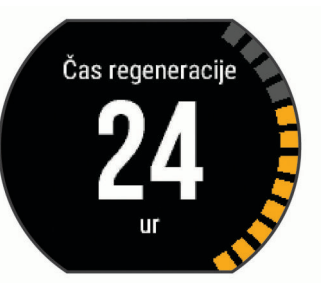

# **Srčni utrip med regeneracijo**

Če pri vadbi uporabljate merilnik srčnega utripa, lahko po vsaki dejavnosti preverite vrednost srčnega utripa med regeneracijo. Srčni utrip med regeneracijo je razlika med srčnim utripom med vadbo in srčnim utripom dve minuti po končani vadbi. Na primer po običajnem vadbenem teku ustavite časovnik. Vaš srčni utrip znaša 140 utripov na minuto. Po dveh minutah nedejavnosti ali ohlajanja vaš srčni utrip znaša 90 utripov na minuto. Vaš srčni utrip med regeneracijo znaša 50 utripov na minuto (140 minus 90). Nekatere študije srčni utrip med regeneracijo povezujejo z

<span id="page-13-0"></span>zdravjem srca. Višje številke načeloma pomenijo bolj zdravo srce.

**NAMIG:** za najboljše rezultate se za dve minuti ustavite, da naprava izračuna vrednost srčnega utripa med regeneracijo. Potem ko se prikaže ta vrednost, lahko dejavnost shranite ali zavržete.

### **Laktatni prag**

Laktatni prag je intenzivnost vadbe, pri kateri se v krvnem obtoku začne nabirati laktat (mlečna kislina). Pri teku je to ocenjena raven napora ali tempo. Ko tekač preseže prag, se utrujenost vse hitreje povečuje. Izkušeni tekači prag dosežejo pri približno 90 % svojega najvišjega srčnega utripa in tempu, ki je nekje med tempom pri teku na 10 km in tempom na polmaratonu. Povprečni tekači laktatni prag pogosto dosežejo pri srčnem utripu, ki je znatno nižji od 90 % njihovega najvišjega srčnega utripa. Če veste, kakšen je vaš laktatni prag, lažje določite, kako naporno lahko vadite ali kdaj lahko pospešite na tekmovanju.

Če že veste, kakšna je vaša vrednost srčnega utripa pri laktatnem pragu, lahko to vrednost vnesete v nastavitve svojega uporabniškega profila (*[Nastavljanje območij srčnega utripa](#page-11-0)*, [stran 8\)](#page-11-0).

*Opravljanje vodenega testa za določitev laktatnega praga* Preden lahko opravite vodeni test, si morate nadeti merilnik srčnega utripa in ga združiti z napravo (*[Združevanje senzorjev](#page-10-0) ANT+*[, stran 7\)](#page-10-0). Imeti morate tudi oceno najvišjega VO2 za prejšnji tek (*[Približne ocene najvišjega VO2](#page-12-0)*, stran 9).

**NAMIG:** potrebnih je nekaj tekov z merilnikom srčnega utripa, da lahko naprava natančno določi vrednost najvišjega srčnega utripa in oceni najvišji VO2.

- **1** Izberite profil za tek na prostem.
- Za dokončanje testa je potreben GPS.
- **2** Izberite > **Moja statistika** > **Laktatni prag** > **Opravite vodeni test**.
- **3** Sledite navodilom na zaslonu.

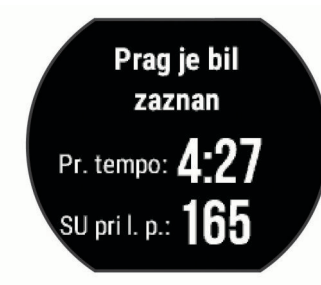

### **Ogled stanja zmogljivosti**

Preden si lahko ogledate stanje zmogljivosti, si morate nadeti merilnik srčnega utripa in ga združiti z napravo (*[Združevanje](#page-10-0)  [senzorjev ANT+](#page-10-0)*, stran 7).

Funkcija za stanje zmogljivosti med tekom analizira tempo, srčni utrip in spremenljivost srčnega utripa, na podlagi česar v realnem času oceni vašo zmogljivost v primerjavi z vašo povprečno ravnjo telesne pripravljenosti. Prvih 6–20 minut teka ura prikazuje stanje zmogljivosti. Vrednost +5 na primer pomeni, da ste spočiti, sveži in sposobni dobro teči. Stanje zmogljivosti lahko dodate kot podatkovno polje na enega od zaslonov za vadbo ter spremljate svojo zmogljivost med celotnim tekom. Stanje zmogljivosti je lahko tudi kazalnik za raven utrujenosti, zlasti na koncu dolgega vadbenega teka.

**OPOMBA:** potrebnih je nekaj tekov z merilnikom srčnega utripa, da lahko naprava natančno oceni najvišji VO2 in se seznani z vašo tekaško pripravljenostjo (*[Približne ocene najvišjega VO2](#page-12-0)*, [stran 9\)](#page-12-0).

**1** Dodajte **Stanje učinkovitosti** na podatkovni zaslon (*[Prilagajanje podatkovnih zaslonov](#page-14-0)*, stran 11).

**2** Začnite teči.

Po 6–20 minutah se prikaže stanje zmogljivosti.

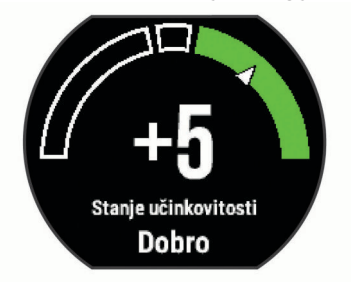

**3** Pomaknite se do podatkovnega zaslona in si oglejte stanje pripravljenosti med celotnim tekom.

#### **Ogled učinka na telo**

Preden si lahko ogledate učinek na telo, si morate nadeti merilnik srčnega utripa in ga združiti z napravo (*[Združevanje](#page-10-0) [senzorjev ANT+](#page-10-0)*, stran 7).

Učinek na telo je rezultat triminutnega testa, med katerim stojite pri miru, naprava Forerunner pa analizira spremenljivost srčnega utripa za določitev vaše splošne obremenitve. Vadba, spanje, prehrana in vsakodnevni stres vplivajo na to, koliko zmore tekač. Učinek na telo se meri v območju od 1 do 100, pri čemer 1 pomeni zelo majhno obremenitev, 100 pa pomeni zelo veliko obremenitev. Če veste, kakšen je učinek na telo, se lažje odločite, ali je vaše telo pripravljeno za naporen vadbeni tek ali za jogo.

**NAMIG:** Garmin priporoča, da učinek na telo izmerite vsak dan ob približno istem času in v enakih razmerah.

- **1** Izberite **Programi** > **Učinek na telo** > **Izmeri**.
- **2** 3 minute stojte in mirujte.

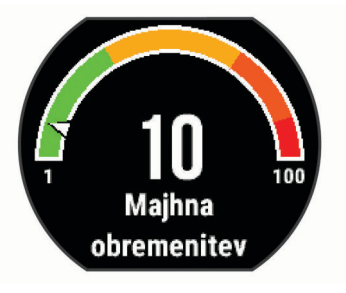

# **Senzor korakov**

Naprava je združljiva s senzorjem korakov. S senzorjem korakov lahko namesto z GPS-om beležite tempo in razdaljo, ko vadite v zaprtem prostoru ali ko je signal GPS šibak. Senzor korakov je v stanju pripravljenosti in lahko začne pošiljate podatke (kot merilnik srčnega utripa).

Po 30 minutah nedejavnosti, se senzor korakov izklopi in tako varčuje z baterijo. Ko je raven baterije nizka, se na napravi prikaže sporočilo. Preostaja še približno pet ur baterije.

#### **Tek s senzorjem korakov**

Pred tekom morate senzor korakov združiti z napravo Forerunner (*[Združevanje senzorjev ANT+](#page-10-0)*, stran 7).

V zaprtih prostorih lahko tečete s senzorjem korakom in beležite tempo, razdaljo ter kadenco. S senzorjem korakov lahko tečete tudi zunaj in skupaj s tempom ter razdaljo, ki ju merite z GPSom, beležite tudi podatke o kadenci.

- **1** Namestite senzor korakov v skladu z navodili.
- **2** Izberite profil dejavnosti **Notranji tek**.
- **3** Začnite teči.

### <span id="page-14-0"></span>**Umerjanje senzorja korakov**

Senzor korakov se umerja sam. Točnost podatkov o hitrosti in razdalji se izboljša po nekaj tekih na prostem z uporabo naprave GPS.

# **Prilagajanje naprave**

### **Nastavitev uporabniškega profila**

Posodobite lahko nastavitve spola, letnice rojstva, višine, teže in območij srčnega utripa. Naprava uporablja te informacije za natančen izračun podatkov o vadbi.

- **1** Izberite > **Moja statistika** > **Profil uporabnika**.
- **2** Izberite možnost.

# **Profili dejavnosti**

Profili dejavnosti so zbirke nastavitev, ki optimirajo napravo glede na to, kako jo uporabljate. Nastavitve in podatkovni zasloni se na primer razlikujejo glede na to, ali napravo uporabljate med tekom ali kolesarjenjem.

Ko uporabljate profil in spremenite nastavitve, kot so podatkovna polja ali opozorila, se spremembe samodejno shranijo kot del profila.

#### **Spreminjanje profila dejavnosti**

Naprava ima privzete profile dejavnosti. Spremenite lahko kateri koli shranjen profil dejavnosti.

**NAMIG:** privzeti profili dejavnosti uporabljajo določeno barvo za poudarjanje za vsak šport.

- **1** Izberite > **Nastavitve** > **Profili dejavnosti**.
- **2** Izberite profil.
- **3** Izberite **Uporabi profil**.
- **4** Po potrebi izberite **Barva** in izberite barvo poudarjanja za profil.
- **5** Po potrebi izberite **Ime** in vnesite novo ime za profil.

#### **Ustvarjanje profila dejavnosti po meri**

- **1** Izberite > **Nastavitve** > **Profili dejavnosti** > **Dodaj novo**.
- **2** Izberite šport.
- **3** Izberite barvo za poudarjanje.
- **4** Izberite ime profila ali vnesite ime po meri. Podvojena imena profilov vključujejo številko. Na primer Tek(2).
- **5** Izberite možnost:
	- Izberite **Uporabi privzeto**, če želite profil po meri ustvariti iz privzetih nastavitev sistema.
	- Izberite kopijo obstoječega profila, če želite profil po meri ustvariti iz enega od shranjenih profilov.
- **6** Izberite možnost:
	- Izberite **Urejanje nastavitev**, če želite prilagoditi določene nastavitve profila.
	- Izberite **Končano**, če želite shraniti in uporabljati profil po meri.

Novi profil postane aktivni profil.

#### **Brisanje profila dejavnosti**

- **1** Izberite > **Nastavitve** > **Profili dejavnosti**.
- **2** Izberite profil.
- **OPOMBA:** aktivnega profila ne morete izbrisati.
- **3** Izberite Odstrani profil  $>$   $\odot$ .

# **Nastavitve dejavnosti**

Te nastavitve omogočajo prilagajanje naprave potrebam vadbe. Na primer, prilagodite lahko podatkovne zaslone in omogočite opozorila in funkcije vadbe.

#### **Prilagajanje podatkovnih zaslonov**

Podatkovne zaslone lahko prilagodite ciljem vadbe ali izbirni dodatni opremi. Na primer, enega od podatkovnih zaslonov lahko prilagodite tako, da bo prikazoval tempo kroga ali območje srčnega utripa.

- **1** Izberite > **Nastavitve dejavnosti** > **Podatkovni zasloni**.
- **2** Izberite zaslon.
- **3** Po potrebi izberite **Stanje** > **Vklopljeno**, da omogočite podatkovni zaslon.
	- Nekatere zaslone lahko samo vklopite ali izklopite.
- **4** Če je treba, uredite število podatkovnih polj.
- **5** Izberite podatkovno polje, ki ga želite spremeniti.

#### **Opozorila**

Opozorila lahko uporabite pri vadbi za dosego določenih ciljev srčnega utripa, tempa, časa, razdalje, kadence in kalorij in za nastavitev intervalov časa teka/hoje.

#### *Nastavitev opozoril o obsegu*

Opozorilo o obsegu vas obvesti, ko je naprava izven določenega obsega vrednosti. Če imate na primer izbirni merilnik srčnega utripa, lahko napravo nastavite tako, da vas opozori, ko je vaš srčni utrip pod območjem 2 in nad območjem 5 (*[Nastavljanje](#page-11-0)  [območij srčnega utripa](#page-11-0)*, stran 8).

- **1** Izberite > **Nastavitve dejavnosti** > **Alarmi** > **Dodaj novo**.
- **2** Izberite vrsto opozorila.

Glede na dodatno opremo in profil dejavnosti lahko opozorila vključujejo srčni utrip, tempo, hitrost in kadenco.

- **3** Če je treba, vklopite opozorilo.
- **4** Izberite območje ali vnesite vrednost za posamezno opozorilo.

Sporočilo se prikaže vsakič, ko ste izven določenega obsega. Če so vklopljeni zvoki, naprava tudi piska ali vibrira (*[Nastavitev](#page-16-0)  [zvokov naprave](#page-16-0)*, stran 13).

#### *Nastavitev ponavljajočega se opozorila*

Ponavljajoče opozorilo vas obvesti vsakič, ko naprava zabeleži določeno vrednost ali interval. Na primer, napravo lahko nastavite tako, da vas opozori vsakih 30 minut.

- **1** Izberite > **Nastavitve dejavnosti** > **Alarmi** > **Dodaj novo**.
- **2** Izberite možnost:
	- Izberite **Po meri**, sporočilo in nato še vrsto opozorila.
	- Izberite **Cas**, **Razdalja** ali **Kalorije**.
- **3** Vnesite vrednost.

Vsakič ko dosežete vrednost opozorila, se prikaže sporočilo. Če so vklopljeni zvoki, naprava tudi zapiska ali vibrira (*[Nastavitev](#page-16-0) [zvokov naprave](#page-16-0)*, stran 13).

#### *Nastavitev opozoril o premorih s hojo*

Pri nekaterih programih teka se uporabljajo časovno določeni premori s hojo v rednih intervalih. Na primer, za dolgi vadbeni tek lahko napravo nastavite tako, da vas opozori, da tečete 4 minute in nato hodite 1 minuto in ponovite. Funkcijo Auto Lap® lahko uporabljate med uporabo opozoril o teku/hoji.

**OPOMBA:** opozorila o premorih s hojo so na voljo le za profile za tek.

- **1** Izberite > **Nastavitve dejavnosti** > **Alarmi** > **Dodaj novo**.
- **2** Izberite **Tek/hoja**.
- <span id="page-15-0"></span>**3** Vnesite čas intervala teka.
- **4** Vnesite čas intervala hoje.

Vsakič ko dosežete vrednost opozorila, se prikaže sporočilo. Če so vklopljeni zvoki, naprava tudi zapiska ali vibrira (*[Nastavitev](#page-16-0)  [zvokov naprave](#page-16-0)*, stran 13).

#### *Urejanje opozorila*

#### **1** Izberite > **Nastavitve dejavnosti** > **Alarmi**.

- **2** Izberite opozorilo.
- **3** Uredite vrednosti ali nastavitve opozorila.

#### **Tek z metronomom**

Funkcija metronoma predvaja zvoke v stalnem ritmu. Tako lahko izboljšate svoje rezultate z vadbo pri hitrejši, počasnejši ali bolj enakomerni kadenci.

**OPOMBA:** metronom ni na voljo v profilih za kolesarjenje.

- **1** Izberite > **Nastavitve dejavnosti** > **Metronom** > **Stanje** > **Vklopljeno**.
- **2** Izberite možnost:
	- Izberite **Utripov na minuto**, če želite vnesite vrednost glede na kadenco, ki jo želite vzdrževati.
	- Izberite **Pogostost opozoril**, če želite prilagoditi pogostost udarcev.
	- Izberite **Zvoki**, če želite prilagoditi zvok metronoma.
- **3** Po potrebi izberite **Predogled**, če želite metronom poslušati pred tekom.
- **4** Izberite , če se želite vrniti na zaslon s časovnikom.
- 5 Izberite  $\hat{\mathcal{K}}$ , da zaženete časovnik.
- **6** Začnite teči.

Metronom se zažene samodejno.

- **7** Med tekom podrsajte, če si želite ogledati zaslon z metronomom.
- **8** Po potrebi pridržite zaslon na dotik, če želite spremeniti nastavitve metronoma.

#### **Uporaba funkcije Auto Pause®**

Funkcijo Auto Pause lahko uporabite za samodejni premor časovnika, ko se nehate premikati ali ko tempo ali hitrost pade pod določeno vrednost. Ta funkcija je koristna, če dejavnost vključuje semaforje ali druga mesta, kjer morate upočasniti ali se ustaviti.

**OPOMBA:** kadar je časovnik izklopljen ali začasno ustavljen, se zgodovina ne beleži.

#### **1** Izberite > **Nastavitve dejavnosti** > **Auto Pause**.

- **2** Izberite možnost:
	- Izberite **Med postankom** za samodejni premor časovnika, ko se nehate premikati.
	- Izberite **Po meri** za samodejni premor časovnika, ko tempo ali hitrost pade pod določeno vrednost.

#### **Označevanje krogov po razdalji**

Funkcijo Auto Lap lahko uporabite za samodejno označevanje kroga na določeni razdalji. Ta funkcija je priročna pri primerjanju vaše uspešnosti na različnih delih teka (na primer, vsakih 5 kilometrov ali 1 miljo).

- **1** Izberite > **Nastavitve dejavnosti** > **Krogi** > **Samodejno razdalja**.
- **2** Izberite razdaljo.

Po vsakem dokončanem krogu se prikaže sporočilo s časom kroga. Če so vklopljeni zvoki, naprava tudi zapiska ali vibrira (*[Nastavitev zvokov naprave](#page-16-0)*, stran 13).

Po potrebi lahko prilagodite podatkovne zaslone tako, da bodo prikazovali dodatne podatke o krogih.

### **Prilagajanje sporočila v opozorilu o krogu**

Prilagodite lahko eno ali dve podatkovni polji, ki se pojavita v sporočilu opozorila o krogu.

- **1** Izberite > **Nastavitve dejavnosti** > **Krogi** > **Opozorilo o krogu**.
- **2** Izberite podatkovno polje, ki ga želite spremeniti.
- **3** Izberite **Predogled** (izbirno).

#### **Uporaba samodejnega pomikanja**

Funkcijo samodejnega pomikanja lahko uporabite za samodejno kroženje med vsemi zasloni s podatki o vadbi, ko deluje časovnik.

- **1** Izberite > **Nastavitve dejavnosti** > **Samodejno pomikanje**.
- **2** Izberite hitrost prikaza.

#### **Spreminjanje nastavitve GPS**

Naprava satelite privzeto išče s sistemom GPS. Za boljšo učinkovitost v zahtevnih okoljih in hitrejše določanje položaja GPS lahko omogočite načina GPS in GLONASS. Uporaba načinov GPS in GLONASS življenjsko dobo baterije skrajša bolj kot samo uporaba načina GPS.

Izberite > **Nastavitve dejavnosti** > **GPS** > **GPS + GLONASS**.

#### **Uporaba načina UltraTrac**

Preden začnete uporabljati način UltraTrac, umerite napravo tako, da nekajkrat tečete na prostem v običajnem načinu GPS.

Način UltraTrac lahko uporabljate za daljše dejavnosti.Način UltraTrac je nastavitev GPS-a, ki občasno izklaplja GPS, da varčuje z energijo baterije. Ko je GPS izklopljen, izračunava naprava hitrost in razdalja z merilnikom pospeška. Natančnost hitrosti, razdalje in podatkov o stezi je v načinu UltraTrac nižja. Natančnost podatkov se izboljša po nekaj tekih na prostem z uporabo naprave GPS.

Izberite > **Nastavitve dejavnosti** > **GPS** > **UltraTrac**.

**NAMIG:** pri daljših dejavnosti premislite tudi o uporabi drugih možnost za varčevanje z energijo baterije (*[Podaljševanje](#page-18-0)  [življenjske dobe baterije](#page-18-0)*, stran 15).

**Nastavitve časovne omejitve za varčevanje z energijo** Nastavitve časovne omejitve določajo, kako dolgo naprava ostane v načinu vadbe, na primer, ko čakate na začetek tekme. Izberite > **Nastavitve dejavnosti** > **Casovna omejitev za varcevanje z energijo**.

- **Normalno**: nastavitev preklopa naprave v način ure z nizko porabo po 5 minutah nedejavnosti.
- **Razsirjeno**: nastavitev preklopa naprave v način ure z nizko porabo po 25 minutah nedejavnosti. Podaljšan način lahko pomeni, da boste morali baterijo polniti pogosteje.

# **Nastavitve sledenja dejavnostim**

Izberite > **Nastavitve** > **Sledenje dejavnostim**.

**Stanje**: omogoča funkcijo za sledenje dejavnostim.

**Op. o prem.**: prikaže sporočilo in vrstico gibanja na zaslonu z uro. Če so vklopljeni zvoki, naprava tudi zapiska ali vibrira (*[Nastavitev zvokov naprave](#page-16-0)*, stran 13).

### **Nastavitve sistema**

Izberite > **Nastavitve** > **Sistem**.

- Nastavitve jezika (*[Spreminjanje jezika naprave](#page-16-0)*, stran 13)
- Časovne nastavitve (*[Nastavitve časa](#page-16-0)*, stran 13)
- Nastavitve osvetlitve zaslona (*[Nastavitve osvetlitve zaslona](#page-16-0)*, [stran 13](#page-16-0))
- Zvočne nastavitve (*[Nastavitev zvokov naprave](#page-16-0)*, stran 13)
- Nastavitve enot (*[Spreminjanje merskih enot](#page-16-0)*, stran 13)
- <span id="page-16-0"></span>• Nastavitve oblike (*Nastavitve oblike*, stran 13)
- Nastavitve beleženja podatkov (*Nastavitev beleženja podatkov*, stran 13)

#### **Spreminjanje jezika naprave**

Izberite > **Nastavitve** > **Sistem** > **Jezik**.

#### **Nastavitve časa**

Na zaslonu z uro izberite  $\equiv$  > Ura.

**Videz ure**: omogoča izbiranje videza ure.

**Alarmi**: omogoča urejanje več časovnih alarmov.

**Upor. barvo profila**: barvo za poudarjanje na zaslonu z uro nastavi tako, da je enaka barvi profila dejavnosti.

**Ozadje**: nastavi črno ali belo ozadje.

- **Oblika zapisa časa**: nastavi napravo tako, da prikazuje čas v obliki 12 ur ali 24 ur.
- **Nast. samodejno**: omogoča ročno ali samodejno nastavitev časa glede na položaj GPS-a.

#### *Časovni pasovi*

Vsakokrat, ko vklopite napravo in pridobite satelitske signale, naprava samodejno zazna časovni pas in trenutni čas dneva.

#### *Ročna nastavitev časa*

Privzeto se čas nastavi samodejno, ko naprava pridobi satelitske signale.

- **1** Izberite > **Ura** > **Nast. samodejno** > **Izklopljeno**.
- **2** Izberite **Nastavite čas** in vnesite uro.

#### *Nastavitev alarma*

- **1** Izberite > **Ura** > **Alarmi** > **Dodaj novo** > **Stanje** > **Vklopljeno**.
- **2** Izberite **Čas** in vnesite čas.
- **3** Izberite **Zvoki** in izberite možnost.
- **4** Izberite **Ponovi** in izberite možnost.

#### *Brisanje alarma*

- **1** Izberite  $\equiv$  > Ura > Alarmi.
- **2** Izberite alarm.
- **3** Izberite **Odstrani**  $>$   $\oslash$ .

#### **Nastavitve osvetlitve zaslona**

#### Izberite > **Nastavitve** > **Sistem** > **Osvetlitev**.

**Tipke in opozorila**: nastavi, da se osvetlitev zaslona vklopi ob pritiskanju tipk in opozorilih.

**Zasuk zapestja**: omogoča, da naprava samodejno vklopi osvetlitev zaslona, ko zapestje zasukate proti telesu.

**Premor**: nastavi čas, preden se izklopi osvetlitev zaslona.

#### **Nastavitev zvokov naprave**

Zvoki naprave vključujejo zvoke tipk, opozorilne zvoke in vibriranje.

Izberite > **Nastavitve** > **Sistem** > **Zvoki**.

#### **Spreminjanje merskih enot**

Merske enote za razdaljo, tempo in hitrost, težo, višino ter temperaturo lahko prilagajate.

- **1** Izberite > **Nastavitve** > **Sistem** > **Merske enote**.
- **2** Izberite vrsto meritve.
- **3** Izberite mersko enoto.

#### **Nastavitve oblike**

#### Izberite > **Nastavitve** > **Sistem** > **Oblika**.

**Nastavitev tempa ali hitrosti**: nastavitev naprave za prikaz hitrosti ali tempa za tek, kolesarjenje in druge dejavnosti. Ta nastavitev vpliva na številne možnosti vadbe, zgodovino in opozorila.

**Začetek tedna**: nastavitev prvega dneva v tednu za skupne tedenske vrednosti zgodovine.

#### **Nastavitev beleženja podatkov**

Izberite > **Nastavitve** > **Sistem** > **Snemanje podatkov**.

- **Pametno**: beleži ključne točke, na katerih spremenite smer ali tempo ali se spremeni vaš srčni utrip. Zapis dejavnosti je manjši, da lahko v pomnilnik naprave shranite več dejavnosti.
- **Vsako sekundo**: točke zabeleži vsako sekundo. Ustvari zelo podroben zapis aktivnosti in poveča zapis o aktivnosti.

# **Informacije o napravi**

### **Polnjenje naprave**

#### **OPOZORILO**

Ta naprava vsebuje litij-ionsko baterijo. Za opozorila in pomembne informacije o izdelku si oglejte navodila *Pomembne informacije o varnosti in izdelku* v škatli izdelka.

#### *OBVESTILO*

Rjavenje preprečite tako, da pred polnjenjem ali priklopom na računalnik temeljito očistite in posušite stike ter okolico. Oglejte si navodila za čiščenje v dodatku.

- **1** Kabel USB priklopite v vrata USB na računalniku.
- **2** Nastavka polnilnika poravnajte s stiki na zadnji strani naprave in zaponko za polnjenje  $\overline{0}$  trdno povežite z napravo.

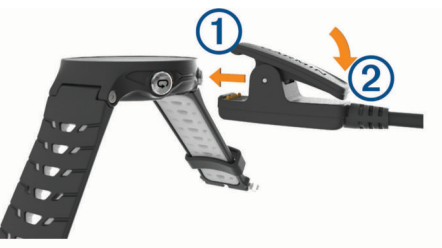

- **3** Napravo popolnoma napolnite.
- 4 Pritisnite 2, če želite polnilnik odstraniti.

# **Specifikacije**

#### **Specifikacije naprave Forerunner**

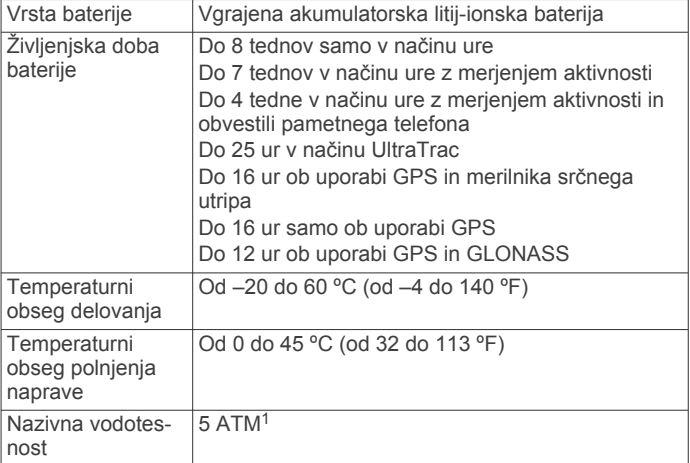

<sup>1</sup> Naprava zdrži tlak, ki je enakovreden tlaku na globini 50 m. Za več informacij obiščite [www.garmin.com/waterrating.](http://www.garmin.com/waterrating)

### <span id="page-17-0"></span>**Specifikacije naprave HRM-Run**

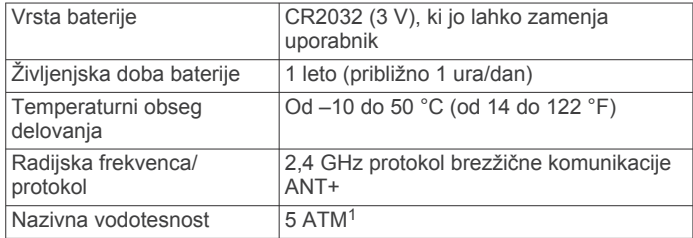

# **Nega naprave**

### *OBVESTILO*

Naprave ne izpostavljajte ekstremnim šokom in grobim ravnanjem, saj ti lahko skrajšajo njeno življenjsko dobo.

Ne pritiskajte tipk pod vodo.

Za čiščenje naprave ne uporabljajte ostrih predmetov.

Zaslona na dotik ne upravljajte s trdim ali ostrim predmetom, ker ga lahko poškodujete.

Ne uporabljajte kemičnih čistil, topil in zaščitnih sredstev proti mrčesu, ki lahko poškodujejo plastične dele in barvo.

Prav tako napravo sperite s sladko vodo, če je bila izpostavljena kloru, slani vodi, zaščitnim sredstvom proti soncu, kozmetiki, alkoholu ali drugim grobim kemikalijam. Dolgotrajna izpostavljenost tem snovem lahko poškoduje ohišje.

Naprave ne shranjujte na mesta, kjer je lahko izpostavljena ekstremnim temperaturam, ker lahko povzročijo trajne poškodbe.

#### **Čiščenje naprave**

#### *OBVESTILO*

Tudi majhna količina znoja ali vlage lahko povzroči rjavenje električnih stikov, ko je naprava povezana s polnilnikom. Rjavenje lahko prepreči polnjenje in prenašanje podatkov.

- **1** Napravo obrišite s krpo, navlaženo z raztopino blagega mila.
- **2** Obrišite jo do suhega.

Po čiščenju počakajte, da se naprava popolnoma posuši.

#### **Nega merilnika srčnega utripa**

#### *OBVESTILO*

Če se na traku nabereta pot in sol, lahko to zmanjša zmožnost merilnika srčnega utripa, da javlja točne podatke.

- Merilnik srčnega utripa sperite po vsaki uporabi.
- Na vsakih sedem uporab ga ročno operite z majhno količino blagega detergenta, kot je na primer detergent za pomivanje posode.

**OPOMBA:** če uporabite preveč detergenta, lahko poškodujete merilnik srčnega utripa.

- Merilnika srčnega utripa ne perite v pralnem stroju in ne sušite v sušilnem stroju.
- Merilnik srčnega utripa posušite tako, da ga obesite ali položite na ravno podlago.

#### **Baterije, ki jih lahko zamenja uporabnik**

#### **OPOZORILO**

Za odstranjevanje baterij ne uporabljajte ostrih predmetov.

Baterije hranite izven dosega otrok.

Baterij ne dajajte v usta. Če jih pogoltnete, se obrnite na zdravnika ali lokalni center za zastrupitve.

<sup>1</sup> Naprava zdrži tlak, ki je enakovreden tlaku na globini 50 m. Za več informacij obiščite [www.garmin.com/waterrating.](http://www.garmin.com/waterrating)

Zamenljive gumbne baterije lahko vsebujejo perklorat. Z njimi boste morda morali ravnati drugače. Oglejte si [www.dtsc.ca.gov](http://www.dtsc.ca.gov/hazardouswaste/perchlorate) [/hazardouswaste/perchlorate](http://www.dtsc.ca.gov/hazardouswaste/perchlorate).

### **POZOR**

Za pravilno recikliranje baterij se obrnite na lokalno službo za odstranjevanje odpadkov.

#### *Menjava baterije merilnika srčnega utripa*

- **1** Z modula merilnika srčnega utripa snemite manšeto  $\overline{0}$ .
- **2** Z majhnim izvijačem Phillips (00) odvijte štiri vijake na sprednji strani modula.
- **3** Odstranite pokrov in baterijo.

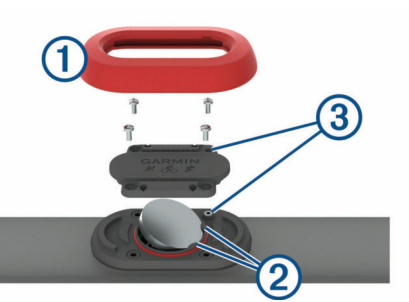

- **4** Počakajte 30 sekund.
- **5** Novo baterijo vstavite pod plastična jezička 2, pri čemer mora biti pozitivna stran obrnjena navzgor.

**OPOMBA:** ne poškodujte ali razrahljajte tesnilnega obročka. Tesnilni obroček mora biti nameščen okoli zunanjega roba privzdignjenega plastičnega obročka.

**6** Ponovno namestite sprednji pokrov in štiri vijake.

Upoštevajte usmerjenost sprednjega pokrova. Privzdignjeni vijak 3 se mora prilegati ustrezni odprtini na sprednjem pokrovu.

**OPOMBA:** ne privijte preveč.

**7** Namestite manšeto.

Po zamenjavi baterije merilnika srčnega utripa boste merilnik morda morali ponovno združiti z napravo.

# **Odpravljanje težav**

# **Podpora in posodobitve**

Garmin Express ([www.garmin.com/express\)](http://www.garmin.com/express) omogoča napravam Garmin preprost dostop do teh storitev.

- Registracija izdelka
- Priročniki za naprave
- Posodobitve programske opreme
- Nalaganje podatkov v Garmin Connect

### **Pridobivanje dodatnih informacij**

#### • Obiščite [www.garmin.com/intosports](http://www.garmin.com/intosports).

- Obiščite [www.garmin.com/learningcenter](http://www.garmin.com/learningcenter).
- Za informacije o izbirni dodatni opremi in nadomestnih delih obiščite <http://buy.garmin.com> ali se obrnite na prodajalca Garmin.

# **Pridobivanje satelitskih signalov**

Za pridobitev satelitskih signalov bo naprava morda potrebovala neoviran pogled na nebo. Čas in datum se nastavita samodejno glede na položaj GPS.

**1** Pojdite na prosto.

Sprednja stran naprave mora biti usmerjena v nebo.

**2** Počakajte, da naprava poišče satelite.

# <span id="page-18-0"></span>**Izboljševanje sprejema satelitskih signalov GPS**

- Pogosto sinhronizirajte napravo z računom Garmin Connect:
	- Napravo priklopite na računalnik s kablom USB in programom Garmin Express.
	- Sinhronizirajte napravo s programom Garmin Connect Mobile prek pametnega telefona, združljivega s tehnologijo Bluetooth.
	- Napravo povežite z računom Garmin Connect prek brezžičnega omrežja Wi‑Fi.

Ko je naprava povezana z računom Garmin Connect, prenese podatke o satelitih za več dni, zaradi česar lahko hitro najde satelitske signale.

- Napravo nesite na prosto, kjer v bližini ni visokih stavb in dreves.
- Nekaj minut mirujte.

# **Ponovni zagon naprave**

Če se naprava preneha odzivati, jo boste morda morali ponovno zagnati.

**OPOMBA:** ponastavitev naprave lahko izbriše vaše podatke ali nastavitve.

- 1 15 sekund držite  $(1)$ .
- Naprava se izklopi.
- **2** Eno sekundo držite  $\circlearrowleft$ , da napravo vklopite.

# **Čiščenje uporabnikovih podatkov**

Vse nastavitve naprave lahko ponastavite na tovarniške privzete vrednosti.

**OPOMBA:** s tem se izbrišejo vse informacije, ki jih je vnesel uporabnik, ne pa zgodovine.

- **1** Za izklop naprave držite  $\Diamond$  in izberite  $\Diamond$ .
- **2** Za vklop naprave med držanjem tipke  $\Box$  pridržite tipko  $\Diamond$ .
- **3** Izberite  $\oslash$ .

# **Obnovitev vseh privzetih nastavitev**

**OPOMBA:** s tem boste izbrisali vse informacije, ki jih je vnesel uporabnik, in zgodovino dejavnosti.

Vse nastavitve lahko obnovite na tovarniško privzete vrednosti.

Izberite > **Nastavitve** > **Sistem** > **Ponastavi privzete**   $v$ **rednosti** >  $\oslash$ .

# **Ogled informacij o napravi**

Ogledate si lahko ID enote, različico programske opreme, informacije o predpisih in licenčno pogodbo.

Izberite > **Nastavitve** > **Sistem** > **O napravi**.

### **Posodabljanje programske opreme**

Preden lahko posodobite programsko opremo naprave, morate imeti račun Garmin Connect in prenesti program Garmin Express.

- **1** Napravo z računalnikom povežite s kablom USB. Ko je na voljo nova programska oprema, jo Garmin Express pošlje napravi.
- **2** Sledite navodilom na zaslonu.
- **3** Med posodabljanjem ne izključujte naprave iz računalnika.

**OPOMBA:** če ste napravo s programom Garmin Express že nastavili za uporabo povezav Wi‑Fi, lahko Garmin Connect samodejno prenese razpoložljive posodobitve programske opreme, ko vzpostavi povezavo prek omrežja Wi‑Fi.

# **Podaljševanje življenjske dobe baterije**

- Skrajšajte časovno omejitev osvetlitve ozadja (*[Nastavitve](#page-16-0)  [osvetlitve zaslona](#page-16-0)*, stran 13).
- Skrajšajte časovno omejitev pred načinom ure (*[Nastavitve](#page-15-0) [časovne omejitve za varčevanje z energijo](#page-15-0)*, stran 12).
- Izklopite spremljanje dejavnosti (*[Sledenje dejavnostim](#page-4-0)*, [stran 1](#page-4-0)).
- Izberite interval beleženja za **Pametno** (*[Nastavitev beleženja](#page-16-0)  podatkov*[, stran 13\)](#page-16-0).
- Izklopite GLONASS (*[Spreminjanje nastavitve GPS](#page-15-0)*, stran 12).
- Izklopite Bluetooth brezžično funkcijo (*[Izklop tehnologije](#page-8-0) [Bluetooth](#page-8-0)*, stran 5).
- Izklopite Wi‑Fi brezžično funkcijo (*[Izklop brezžične](#page-8-0) [tehnologije Wi](#page-8-0)*‑*Fi*, stran 5).

# **Zaklepanje zaslona na dotik in tipk**

Zaslon na dotik in tipke lahko zaklenete, da preprečite nenamerne dotike zaslona ali pritiske na tipke.

- **1** Izberite zaslon, za katerega želite, da je prikazan, ko je naprava zaklenjena.
- **2** Pridržite **p** za zaklepanje naprave.
- **3** Pridržite  $\bigwedge$  za odklepanje naprave.

# **Moje dnevno število korakov se ne prikaže**

Dnevno število korakov se vsako noč ob polnoči ponastavi.

Če se namesto števila korakov pokažejo vezaji, počakajte, da naprava zazna satelitske signale in samodejno nastavi čas.

### **Namigi za nepravilne podatke o srčnem utripu**

Če so podatki o srčnem utripu nepravilni ali se ne prikažejo, poskusite s temi namigi.

- Navlažite elektrode in krpice za stik (če je to ustrezno).
- Zategnite pas na prsih.
- Ogrevajte se od 5 do 10 minut.
- Upoštevajte navodila za nego (*[Nega merilnika srčnega](#page-17-0)  utripa*[, stran 14\)](#page-17-0).
- Nosite bombažno majico ali dobro navlažite obe strani paščka.

Sintetične tkanine, ki se drgnejo ali udarjajo ob merilnik srčnega utripa, lahko ustvarijo statično elektriko, ki moti signale srčnega utripa.

• Odmaknite se od virov, ki lahko motijo merilnik srčnega utripa.

Viri motenj so lahko močna elektromagnetna polja, nekateri 2,4 GHz brezžični senzorji, visokonapetostni vodi, električni motorji, pečice, mikrovalovne pečice, 2,4 GHz brezžični telefoni in brezžične dostopne točke do lokalnih omrežij.

# **Dodatek**

# **Podatkovna polja**

Za prikaz podatkov v nekaterih podatkovnih poljih je potrebna dodatna oprema ANT+.

- **% rezer. SU**: odstotek rezerve srčnega utripa (najvišji srčni utrip minus srčni utrip med počivanjem).
- **% RSU kroga**: povprečni odstotek rezerve srčnega utripa (najvišji srčni utrip minus srčni utrip med počivanjem) za trenutni krog.

**Cas kroga**: čas na štoparici za trenutni krog.

- <span id="page-19-0"></span>**Čas stika s tlemi**: čas v posameznem koraku, ki ga med tekom porabite na tleh, izmerjen v milisekundah. Čas stika s tlemi se ne računa med hojo.
- **Čas stika s tlemi kroga**: povprečni čas stika s tlemi za trenutni krog.
- **Čas v območju**: čas, ki je pretekel v vsakem območju srčnega utripa ali moči.
- **Čas zadnjega kroga**: čas na štoparici za zadnji prepotovani krog.
- **Dolžina koraka**: dolžina koraka od enega stika s tlemi do drugega, izmerjena v metrih.
- **Dolžina koraka v krogu**: povprečna dolžina koraka za trenutni krog.
- **Hitrost**: trenutna hitrost potovanja.
- **Hitrost kroga**: povprečna hitrost za trenutni krog.
- **Hitrost zadnjega kroga**: povprečna hitrost za zadnji prepotovani krog.
- **Kadenca**: kolesarjenje. Število obratov gonilke. Če želite, da so ti podatki prikazani, mora biti naprava povezana z dodatno opremo za merjenje kadence.
- **Kadenca**: tek. Koraki na minuto (levi in desni).
- **Kadenca kroga**: kolesarjenje. Povprečna kadenca za trenutni krog.
- **Kadenca kroga**: tek. Povprečna kadenca za trenutni krog.
- **Kadenca v zadnjem krogu**: kolesarjenje. Povprečna kadenca za zadnji prepotovani krog.
- **Kadenca zadnjega kroga**: tek. Povprečna kadenca za zadnji prepotovani krog.
- **Kalorije**: količina vseh porabljenih kalorij.
- **Krogi**: število prepotovanih krogov za trenutno dejavnost.
- **Najmanj 24-urni**: najnižja temperatura, zabeležena v zadnjih 24 urah.
- **Najvec 24-urni**: najvišja temperatura, zabeležena v zadnjih 24 urah.
- **Največja hitrost**: največja hitrost za trenutno dejavnost.
- **Navpično nihanje**: količina poskakovanja med tekom. Navpično premikanje telesa, izmerjeno v centimetrih za posamezen korak.
- **Navpično nihanje kroga**: povprečna količina navpičnega nihanja za trenutni krog.
- **Navpično razmerje**: razmerje med navpičnim nihanjem in dolžino koraka.
- **Navpično razmerje v krogu**: povprečno razmerje med navpičnim nihanjem in dolžino koraka za trenutni krog.
- **Obm. srč. utr.**: trenutno območje vašega srčnega utripa (od 1 do 5). Privzeta območja temeljijo na uporabniškem profilu in najvišjem srčnem utripu (220 minus vaša starost).
- **Pov. uravn. ČST**: povprečna uravnoteženost časa stika s tlemi za trenutno sejo.
- **Povprečna dolžina koraka**: povprečna dolžina koraka za trenutno sejo.
- **Povprečna hitrost**: povprečna hitrost za trenutno dejavnost.
- **Povprecna kadenca**: kolesarjenje. Povprečna kadenca za trenutno dejavnost.
- **Povprecna kadenca**: tek. Povprečna kadenca za trenutno dejavnost.
- **Povprečni % rezerve srčnega utripa**: povprečni odstotek rezerve srčnega utripa (najvišji srčni utrip minus srčni utrip med počivanjem) za trenutno dejavnost.
- **Povprecni cas kroga**: povprečni čas kroga za trenutno dejavnost.
- **Povprečni čas stika s tlemi**: povprečni čas stika s tlemi za trenutno dejavnost.
- **Povprečni najvišji % SU**: povprečni odstotek najvišjega srčnega utripa za trenutno dejavnost.
- **Povprecni SU**: povprečni srčni utrip za trenutno dejavnost.
- **Povprecni tempo**: povprečni tempo za trenutno dejavnost.
- **Povprečno navpično nihanje**: povprečna količina navpičnega nihanja za trenutno dejavnost.
- **Povprečno navpično razmerje**: povprečno razmerje med navpičnim nihanjem in dolžino koraka za trenutno sejo.
- **Pretečeni čas**: zabeležen skupni čas. Na primer, če vklopite časovnik in tečete 10 minut, nato pa izklopite časovnik za 5 minut, ga znova vklopite in tečete 20 minut, je pretečeni čas 35 minut.
- **Razdalja**: prepotovana razdalja za trenutno progo ali dejavnost.
- **Razdalja kroga**: prepotovana razdalja za trenutni krog.
- **Razdalja zadnjega kroga**: prepotovana razdalja za zadnji prepotovani krog.
- **Smer gibanja**: smer, v katero se premikate.
- **Sončni vzhod**: čas sončnega vzhoda glede na položaj GPS.
- **Sončni zahod**: čas sončnega zahoda glede na položaj GPS.
- **srčnega utripa v zadnjem krogu**: povprečni odstotek najvišjega srčnega utripa za trenutni krog.
- **Srcni utrip**: srčni utrip v utripih na minuto (bpm). Naprava mora biti povezana z združljivim merilnikom srčnega utripa.
- **Srčni utrip kroga**: povprečni srčni utrip za trenutni krog.
- **Stanje učinkovitosti**: Vrednost stanja zmogljivosti je ocena vaše zmogljivosti v realnem času.
- **Štoparica**: čas na štoparici za trenutno dejavnost.
- **SU % najvišjega**: odstotek najvišjega srčnega utripa.
- **Temperatura**: temperatura zraka. Telesna temperatura vpliva na senzor temperature.
- **Tempo**: trenutni tempo.
- **Tempo kroga**: povprečni tempo za trenutni krog.
- **Tempo zadnjega kroga**: povprečni tempo za zadnji prepotovani krog.
- **Training Effect**: trenutni vpliv (od 1,0 do 5,0) na telesno pripravljenost.
- **Ura**: čas dneva glede na trenutno lokacijo in nastavitve časa (oblika zapisa, časovni pas, poletni/zimski čas).
- **Uravnoteženost časa stika s tlemi**: uravnoteženost časa stika s tlemi med levo in desno nogo pri teku.
- **Uravnoteženost časa stika s tlemi v krogu**: povprečna uravnoteženost časa stika s tlemi za trenutni krog.

**Višina**: višina trenutne lokacije nad ali pod morsko gladino.

# **Licenčna pogodba za programsko opremo**

Z UPORABO NAPRAVE SPREJEMATE POGOJE IN DOLOČBE NASLEDNJE LICENČNE POGODBE ZA PROGRAMSKO OPREMO. POZORNO PREBERITE TO POGODBO.

Garmin Ltd. in njegove podružnice ("Garmin") vam podeljujejo omejeno licenco za uporabo programske opreme, ki je vgrajena v napravi ("programska oprema"), v dvojiški izvršljivi obliki pri normalni uporabi izdelka. Naslov, lastninske pravice in pravice intelektualne lastnine v in za programsko opremo so last družbe Garmin in/ali drugih ponudnikov.

Strinjate se, da je ta programska oprema last družbe Garmin in/ali njenih podružnic in da je zaščitena z zakoni o avtorskih pravicah Združenih držav Amerike in z mednarodnimi pogodbami o avtorskih pravicah. Strinjate se tudi s tem, da so struktura, sestava in koda programske opreme, za katero

<span id="page-20-0"></span>izvorna koda ni zagotovljena, dragocene poslovne skrivnosti družbe Garmin in/ali drugih ponudnikov ter da programska oprema v izvorni kodi ostane dragocena poslovna skrivnost družbe Garmin in/ali drugih ponudnikov. Strinjate se s prepovedjo razstavljanja programske opreme ali kateregakoli njenega dela, razdruževanja, spreminjanja, povratnega inženiringa in spreminjanja v za človeka berljivo obliko in s prepovedjo ustvarjanja izvedenih izdelkov, ki temeljijo na programski opremi. Strinjate se, da programske opreme ne boste izvažali ali ponovno izvažali v nobeno državo tako, da bi kršili zakone za nadzor izvoza Združenih držav Amerike ali zakone za nadzor izvoza nobene druge ustrezne države.

# **Izračuni območij srčnega utripa**

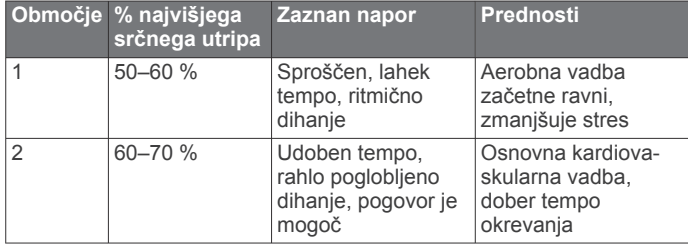

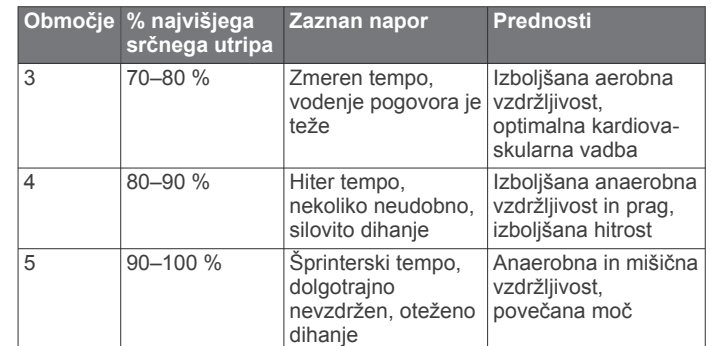

# **Standardne ocene za najvišji VO2**

V teh tabelah je približna standardizirana razvrstitev najvišjega VO2 po starosti in spolu.

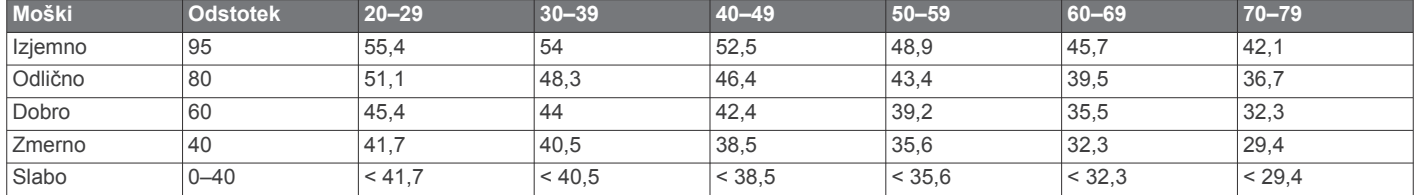

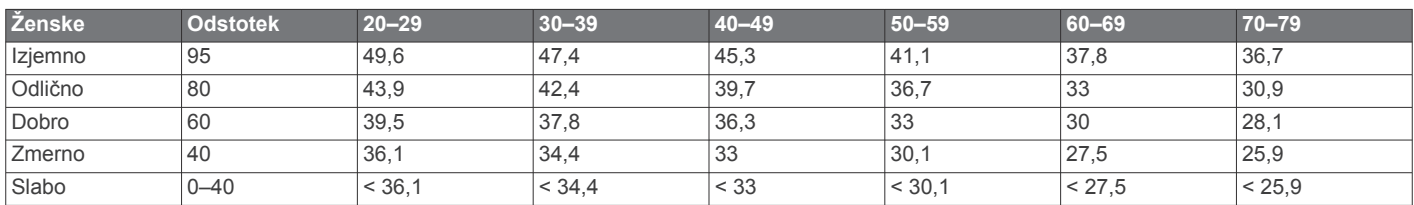

Podatki so bili znova natisnjeni z dovoljenjem inštituta The Cooper Institute. Za več informacij obiščite [www.CooperInstitute.org.](http://www.CooperInstitute.org)

# **Kazalo**

#### <span id="page-21-0"></span>**A**

alarmi **[13](#page-16-0)** Auto Lap **[12](#page-15-0)** Auto Pause **[12](#page-15-0)**

#### **B**

baterija menjava **[14](#page-17-0)** podaljševanje **[5](#page-8-0), [12,](#page-15-0) [15](#page-18-0)** polnjenje **[13](#page-16-0)** zamenjava **[14](#page-17-0)** brisanje osebni rekordi **[3,](#page-6-0) [4](#page-7-0)** vsi uporabniški podatki **[6](#page-9-0), [15](#page-18-0)** zgodovina **[6](#page-9-0)**

# **C**

cilj **[3](#page-6-0)** cilji **[3](#page-6-0)** Connect IQ **[5](#page-8-0)**

#### **Č**

čas **[13](#page-16-0)** nastavitve **[13](#page-16-0)** opozorila **[11](#page-14-0)** čas stika s tlemi **[7,](#page-10-0) [8](#page-11-0)** časovni pasovi **[13](#page-16-0)** časovnik **[1,](#page-4-0) [5](#page-8-0)** čiščenje naprave **[14](#page-17-0)**

# **D**

Daljinski upravljalnik za VIRB **[4](#page-7-0)** dinamika teka **[7,](#page-10-0) [8](#page-11-0)** dodatna oprema **[7,](#page-10-0) [14](#page-17-0)** dolžina koraka **[7](#page-10-0), [8](#page-11-0)**

### **G**

Garmin Connect [2,](#page-5-0) [4](#page-7-0)-[6](#page-9-0) Garmin Connect Mobile **[4](#page-7-0)** Garmin Express **[5](#page-8-0)** posodabljanje programske opreme **[14](#page-17-0)** registracija naprave **[14](#page-17-0)** GLONASS **[12](#page-15-0)** GPS **[1](#page-4-0), [2](#page-5-0), [12](#page-15-0)** signal **[14,](#page-17-0) [15](#page-18-0)**

# **H**

hitrost **[13](#page-16-0)**

# **I**

ID naprave **[15](#page-18-0)** ikone **[1](#page-4-0)** intervali, vadbe **[2](#page-5-0), [3](#page-6-0)** intervali hoje **[11](#page-14-0)**

### **J**

jezik **[13](#page-16-0)**

### **K**

kadenca **[7,](#page-10-0) [8,](#page-11-0) [11,](#page-14-0) [12](#page-15-0)** kalorija, opozorila **[11](#page-14-0)** koledar **[2](#page-5-0)** koordinate **[6](#page-9-0)** krogi **[1](#page-4-0)**

# **L**

laktatni prag **[10](#page-13-0)** licenčna pogodba za programsko opremo **[16](#page-19-0)** lokacije **[6](#page-9-0), [7](#page-10-0)** brisanje **[7](#page-10-0)** urejanje **[7](#page-10-0)**

### **M**

meni **[1](#page-4-0)** menjava baterije **[14](#page-17-0)** merske enote **[13](#page-16-0)** metronom **[12](#page-15-0)**

#### **N**

način ure **[12,](#page-15-0) [15](#page-18-0)**

najvišji VO2 **[3](#page-6-0), [9](#page-12-0), [17](#page-20-0)** nastavitve **[11](#page-14-0) [–13](#page-16-0), [15](#page-18-0)** naprava **[13](#page-16-0)** nastavitve sistema **[12](#page-15-0)** navigacija **[7](#page-10-0)** ustavljanje **[7](#page-10-0)** navpično nihanje **[7](#page-10-0), [8](#page-11-0)** navpično razmerje **[7,](#page-10-0) [8](#page-11-0)**

#### **O**

območja, srčni utrip **[8](#page-11-0)** obvestila **[4](#page-7-0)** odpravljanje težav **[8,](#page-11-0) [14](#page-17-0), [15](#page-18-0)** opozorila **[11](#page-14-0), [12](#page-15-0)** osebni rekordi **[3](#page-6-0)** brisanje **[3](#page-6-0), [4](#page-7-0)** osvetlitev zaslona **[1](#page-4-0), [13](#page-16-0)**

#### **P**

pametni telefon **[4,](#page-7-0) [5](#page-8-0)** programi **[4,](#page-7-0) [5](#page-8-0)** združevanje **[4](#page-7-0)** pasovi, čas **[13](#page-16-0)** podatki beleženje **[13](#page-16-0)** prenašanje **[6](#page-9-0)** shranjevanje **[6](#page-9-0)** podatkovna polja **[1,](#page-4-0) [5,](#page-8-0) [11,](#page-14-0) [15](#page-18-0)** polnjenje **[13](#page-16-0)** ponovni zagon naprave **[15](#page-18-0)** posodobitve, programska oprema **[15](#page-18-0)** predviden končni čas **[9](#page-12-0)** prenos podatkov **[5](#page-8-0)** prilagajanje naprave **[11](#page-14-0)** pripomočki **[1,](#page-4-0) [4,](#page-7-0) [5](#page-8-0)** profil uporabnika **[11](#page-14-0)** profili **[11](#page-14-0)** dejavnost **[1](#page-4-0)** uporabnik **[11](#page-14-0)** programi **[5](#page-8-0)** pametni telefon **[4](#page-7-0)** programska oprema licenca **[15](#page-18-0)** posodabljanje **[14](#page-17-0), [15](#page-18-0)** različica **[15](#page-18-0)**

### **R**

razdalja, opozorila **[11](#page-14-0)** regeneracija **[9](#page-12-0)** registracija izdelka **[14](#page-17-0)** registracija naprave **[14](#page-17-0)**

### **S**

Samodejno pomikanje **[12](#page-15-0)** satelitski signali **[14](#page-17-0), [15](#page-18-0)** senzor korakov **[10,](#page-13-0) [11](#page-14-0)** senzorji ANT+ **[7](#page-10-0)** združevanje **[7](#page-10-0)** shranjevanje dejavnosti **[1](#page-4-0)** sledenje dejavnostim **[1,](#page-4-0) [2,](#page-5-0) [12](#page-15-0)** specifikacije **[13,](#page-16-0) [14](#page-17-0)** spremljanje spanca **[2](#page-5-0)** srčni utrip **[1,](#page-4-0) [11](#page-14-0)** merilnik **[8,](#page-11-0) [9,](#page-12-0) [14](#page-17-0), [15](#page-18-0)** območja **[6](#page-9-0), [8](#page-11-0), [17](#page-20-0)** stanje zmogljivosti **[10](#page-13-0)**

### **T**

tehnologija Bluetooth **[1,](#page-4-0) [4,](#page-7-0) [5](#page-8-0)** Tehnologija Bluetooth **[4](#page-7-0)** tekmovanje **[3](#page-6-0)** tempo **[11,](#page-14-0) [13](#page-16-0)** tipke **[1](#page-4-0), [14](#page-17-0)** zaklepanje **[15](#page-18-0)** trening, načrti **[2](#page-5-0)**

#### **U**

učinek na telo **[10](#page-13-0)** UltraTrac **[12](#page-15-0)** uporabniški podatki, brisanje **[6](#page-9-0)** ura **[1,](#page-4-0) [13](#page-16-0)**

urjenje **[1](#page-4-0) – [3,](#page-6-0) [5,](#page-8-0) [11](#page-14-0)** načrti **[2](#page-5-0)** USB **[15](#page-18-0)** prekinitev povezave **[6](#page-9-0)**

#### **V**

vadba v zaprtih prostorih **[2,](#page-5-0) [10](#page-13-0)** vadbe [2,](#page-5-0) [3](#page-6-0) nalaganje **[2](#page-5-0)** vibriranje **[13](#page-16-0)** videzi ure **[5](#page-8-0)** Virtual Partner **[3](#page-6-0)** višina **[6](#page-9-0)** vreme **[4](#page-7-0)**

# **W**

Wi ‑Fi **[15](#page-18-0)** vzpostavljanje povezave **[5](#page-8-0)**

### **Z**

zaklepanje tipke **[15](#page-18-0)** zaslon **[15](#page-18-0)** zaslon **[13](#page-16-0)** zaklepanje **[15](#page-18-0)** zaslon na dotik **[1](#page-4-0), [15](#page-18-0)** združevanje, pametni telefon **[4](#page-7-0)** združevanje senzorjev ANT+ **[7](#page-10-0)** zemljevidi **[7](#page-10-0)** posodabljanje **[14](#page-17-0)** zgodovina **[4](#page-7-0) – [6](#page-9-0), [13](#page-16-0)** brisanje **[6](#page-9-0)** pošiljanje v računalnik **[6](#page-9-0)** zvoki **[12,](#page-15-0) [13](#page-16-0)**

# support.garmin.com

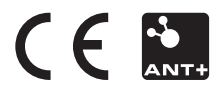